# **Experiências** que transformam

Possibilidades e lições aprendidas

**Google** for Education

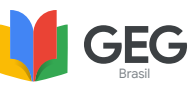

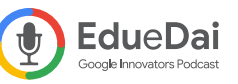

### Sumário

**[Introdução](#page-2-0)** | 3 **[GEG On Air: Metodologias ativas no ensino online com Google for Education](#page-3-0)** | 4 Starcraftcament[e Planejado e MasterChef Miojo](#page-4-0) | 5 [Design for change: empatia + colaboração + experimentação](#page-6-0) | 7 [Projeto Eu sou Amazônia](#page-8-0) | 9 **[EDU On Air: Primeiro dia de aula com o Google Classroom](#page-9-0)** | 10 [Classroom como Hub de recursos](#page-10-0) | 11 **[EDU On Air: Sala de aula virtual para o ensino superior](#page-11-0)** | 12 [Design de experiências para aprendizagem remota no ensino superior](#page-12-0) | 13 [Podcasts educacionais em qualquer lugar](#page-14-0) | 15 **[GEG On Air: Videoaulas sensacionais com o Google Meet](#page-16-0)** | 17 [Google Meet + Padlet + Uma aula dinâmica | Visitas virtuais para emocionar e engajar](#page-17-0) | 18 [Dicas para melhorar as aulas no Google Meet](#page-19-0) | 20 [Google Desenhos, Google Jamboard e Classroomscreen](#page-20-0) | 21 [Chrome Music Lab](#page-21-0) | 22 [Snap Camera](#page-23-0) | 24 **[GEG On Air: Gamificando suas aulas com o Google for Education](#page-25-0)** | 26 [Trilha de aprendizagem gamificada usando o Google Formulários desenvolvido junto a comunidade](#page-26-0)  [do GEG Lavras da Mangabeiras pelo Professor Rafael Costa - Belém do Pará - RPG](#page-26-0) | 27 [Atividades gamificadas no Google Planilhas](#page-27-0) | 28 **[EDU On Air: Educação infantil e anos iniciais com uso de tecnologia](#page-29-0)** | 30 [Autodraw, Quickdraw e Chrome Music Lab](#page-30-0) | 31 **[GEG On Air: Invertendo sua sala de aula: do presencial para o online](#page-31-0)** | 32 [Khan Academy Brasil](#page-32-0) | 33 **[GEG On Air: Do analógico ao digital](#page-33-0)** | 34 4 2 3 8 5 9 12 6 10 13 7 11 14 15

- [Letras Embaralhadas com Google Jamboard](#page-34-0) | 35 16
- [Zerando a aula com o Google Meet \(Dicas para um final de aula épico!\)](#page-36-0) | 37 17
	- **[GEG On Air: Turbine suas aulas com conteúdo pronto](#page-37-0)** | 38
	- [EducaMídia](#page-38-0) | 39

18

- **[Conheça os Recursos do Google for Education](#page-40-0)** | 41
- **[Diretório](#page-42-0)** | 43

### <span id="page-2-0"></span>**Google for Education**

### Introdução

Todo professor é transformador. Transformar faz parte da natureza de ensinar.

E hoje, ainda mais do que nunca, diariamente vemos exemplos da capacidade que o professor tem de se transformar para poder seguir ensinando de onde estiver. Inspirados por todos esses professores, por sua criatividade, sua generosidade e capacidade transformadora, o Google for Education criou este material em parceria com o GEG Brasil - Grupo de Educadores Google e os Google Trainers e Innovators, Eduardo Isaia e Daiane Grassi, do EdueDaiPodcast.

#### Experiências que transformam - Possibilidades e lições aprendidas é

um compilado de roteiros de aprendizagem desenvolvidos por Líderes GEG, Google Trainers e Google Innovators durante seminários online sobre uso das ferramentas Google for Education para a aprendizagem a distância realizados ao longo deste ano. Cada roteiro é uma sugestão de atividade, que pode ser realizada por professores de qualquer nível escolar, nas modalidades presencial, a distância ou híbrida.

Nossa expectativa é que este possa ser mais um recurso de apoio a todos os professores que seguem com a missão de ensinar de onde estiver. E também, com este material construído a tantas mãos, queremos celebrar a todos os professores transformadores.

#### Time Google for Education

#### Organizado por *[EdueDaiPodcast](https://podcasts.google.com/search/eduedai)*

Revisão gentilmente feita por Verónica Andrea Peralta Meléndez, Líder GEG Santo André

<span id="page-3-0"></span>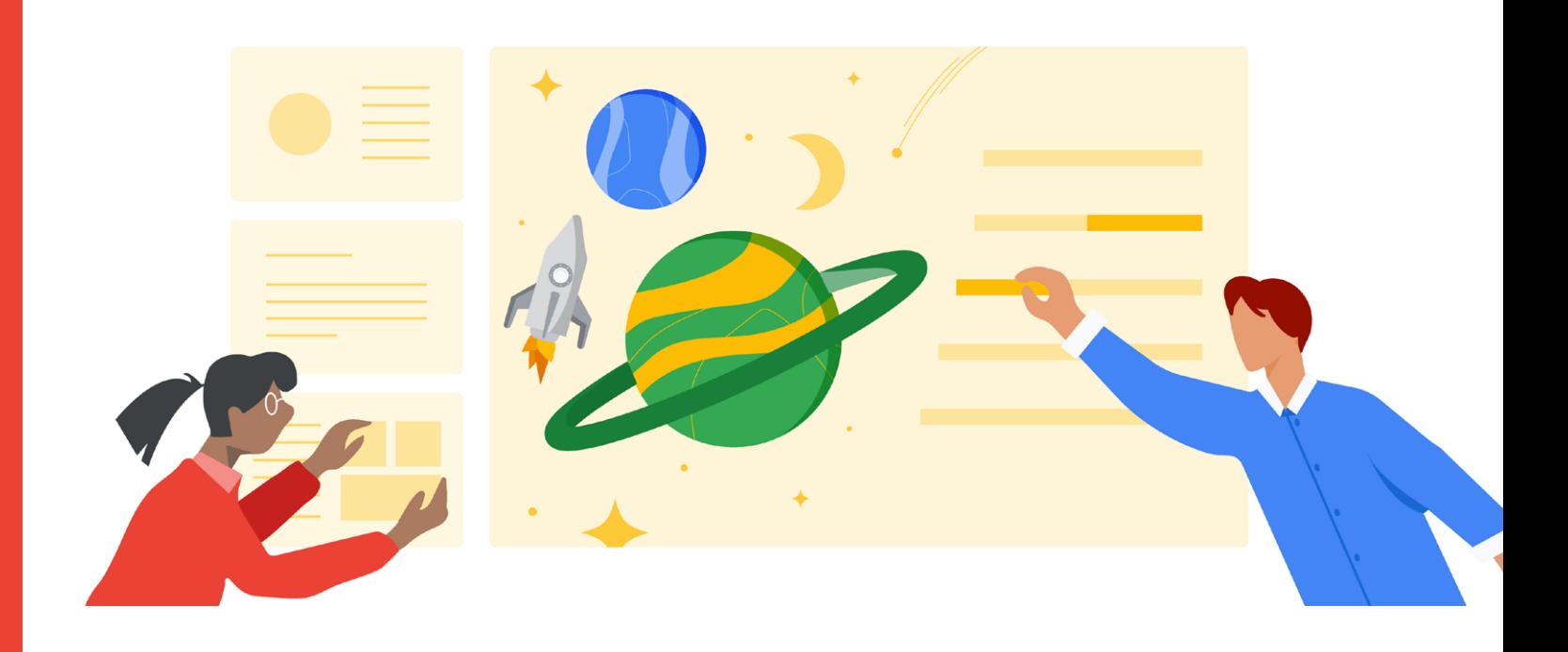

GEG On Air: Metodologias ativas no ensino online com Google for Education

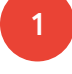

Starcraftcamente Planejado e MasterChef Miojo por André César Wanderley Gomes

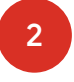

Design for change: empatia + colaboração + experimentação por Danielle Veronezi

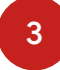

Projeto Eu sou Amazônia por Verónica Meléndez

# Starcraftcamente Planejado e MasterChef Miojo por André César Wanderley Gomes

#### Objetivo pedagógico da prática:

<span id="page-4-0"></span>1

Deixar a disciplina de gestão de projetos mais prazerosa para alunos do 3º ano do ensino médio em virtude da crescente pressão pelos resultados dos vestibulares. Com os jogos/miojo, os alunos passaram a visualizar as áreas de gerenciamento e processos de forma mais lúdica, trazendo para seu cotidiano e área de interesse (jogos) o conteúdo que ajudará em sua jornada depois da escola. Os alunos farão a documentação das estratégias/receitas e colocarão em um site.

#### Habilidade desenvolvida com esta prática:

No final dessa atividade os alunos serão capazes de trabalhar em equipe, cooperar, colaborar e assumir papel de liderança. Além disso, eles farão planejamentos avaliando o risco e os custos de cada decisão a fim de atingir o resultado esperado do projeto.

#### Veja como implementar a prática:

1. *Starcraftcamente* Planejado | No projeto do jogo *Starcraft*, definimos que as equipes só poderiam se atacar atacar-se após 5 minutos de jogo. As equipes eram formadas por agrupamentos de acordo com o nível de habilidades, pesquisados anteriormente através de questionário. Alunos chave foram chamados antes da liberação dos grupos para validarem as equipes em relação

aos conhecimentos em jogos. Os jogos foram definidos em regime de todos contra todos e as duplas eram mistas (meninos e meninas). Essa era uma regra básica e não poderia ser alterada. Os combates teriam duração de 15 minutos e, ao final, o sistema do jogo anuncia um vencedor. Fora usadas as áreas de gerenciamento e os processos do PMBoK para documentação das estratégias e a execução das mesmas observando o tempo e o custo de cada unidade/ construção do jogo.

2. MasterChef Miojo | Crie o projeto com sua sala e defina uma regra principal que servirá de norteamento para as outras. A minha foi o custo do prato que ficaria em R\$5,00 (cinco reais) para os ingredientes. Defina se o valor já também inclui o valor do macarrão instantâneo. Outra regra (restrição) do projeto era que não poderia usar o tempero que vem no Miojo. A partir dessas informações o grupo foi criando os episódios com os temas de cada um (Vegano, *Junk Food,* Oriental, etc). As áreas de conhecimento do PMNoK deveriam ser mostradas, juntamente com os processos durante as etapas desde o planejamento até a finalização. Os artefatos deveriam ser entregue durante a apresentação do episódio (livro de receitas e vídeo).

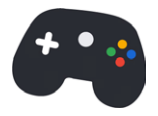

#### Compartilhei minha experiência no:

GEG On Air: Metodologias ativas no ensino online com Google for Education 1. *Starcraftcamente* Planejado e MasterChef Miojo por André César Wanderley Gomes

#### Esta prática é melhor desenvolvida em/no:

Ensino médio.

#### Essa prática pode ser realizada de:

Casa, escola, computador e celular.

#### Material para te apoiar:

- *Jamboard*
- *[Documentos Google](https://support.google.com/docs/answer/7068618?hl=pt-BR&co=GENIE.Platform=Desktop;)*
- *[Google Sites](https://support.google.com/sites/answer/6372878?hl=pt-BR)*
- *• [Starcraft](https://starcraft2.com/pt-br/game)*

#### Dica para quem vai começar a caminhada agora:

Em relação ao MasterChef Miojo, pense em como seria divertido incorporar isso em sua aula. Existe uma infinidade de aplicações nas disciplinas como elaboração de textos individuais e colaborativos (português), cálculo dos custos e tempo de produção (matemática), comidas regionais (geografia), história, fazer a receita em outra língua (inglês ou espanhol), cálculo de calorias nos alimentos para Educação Física, Processo Decisório em Administração, etc. Use sua imaginação.

#### Dica para quem quer incrementar a sua caminhada:

Sempre podemos inovar com o que já conhecemos. Eu sou jogador de *Starcraft* desde 1998. Quando tive contato com a gestão de projetos , durante a faculdade, é que fiz a ligação dos dois, durante a faculdade. Somente em 2018 é que consegui colocar em prática sem restrições pois o jogo ficou gratuito e a infraestrutura da escola permitia o seu uso. No caso o MasterChef Miojo foi pensar em como deixar a aula mais "legal" para os alunos neste momento de pandemia. O "sair da rotina" foi além de ter aula remota e conseguimos fazer com que os alunos fossem para a cozinha criar algo.

#### Dica para quem quer arrasar na caminhada:

O projeto nunca está 100% pronto. Durante todo o processo vários pontos podem ser aprimorados. O uso das ferramentas tem que sair do uso comum e podemos buscar novas utilizações. Sabe aquela Taxonomia de Bloom? Ela também serve para nós! :)))

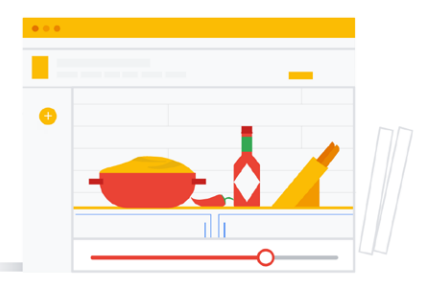

Você pode assistir o melhor detalhamento dessa prática (e muito mais) em: *<http://bit.ly/gegonair23>*

# Design for change: empatia + colaboração + experimentação

por Danielle Veronezi

<span id="page-6-0"></span>2

#### Objetivo pedagógico da prática:

Trazer o design como abordagem para trabalhar temas educacionais mais complexos com a intenção de trazer protagonismo para o aluno e colocá-lo no centro do conteúdo como o agente da mudança que ele será para o mundo.

#### Habilidade desenvolvida com esta prática:

No final desta atividade, o aluno ou a aluna será capaz de desenvolver uma solução para algum problema complexo relatado no contexto educacional.

#### Veja como implementar a prática:

No *[bit.ly/designparageg](http://bit.ly/designparageg)* você terá uma trilha-base para trabalhar os princípios do Design for Change (Design para a mudança) no contexto remoto junto aos seus alunos e transformá-los em agentes da mudança.

#### Esta prática é melhor desenvolvida em/no:

A atividade pode ser adaptada para qualquer série, segmento e contexto educacional.

#### Essa prática pode ser realizada de:

De qualquer lugar.

#### Material para te apoiar:

Google Slides (*[bit.ly/designparageg](http://bit.ly/designparageg)*) para as instruções, mas, caso o educador ou educadora se sinta mais confortável, as instruções da atividade podem ser adaptadas para um Google Documentos. Já o desdobramento da atividade pode ser realizado na ferramenta G Suite que melhor couber: slides, docs, planilhas, sites e por aí vai ;)

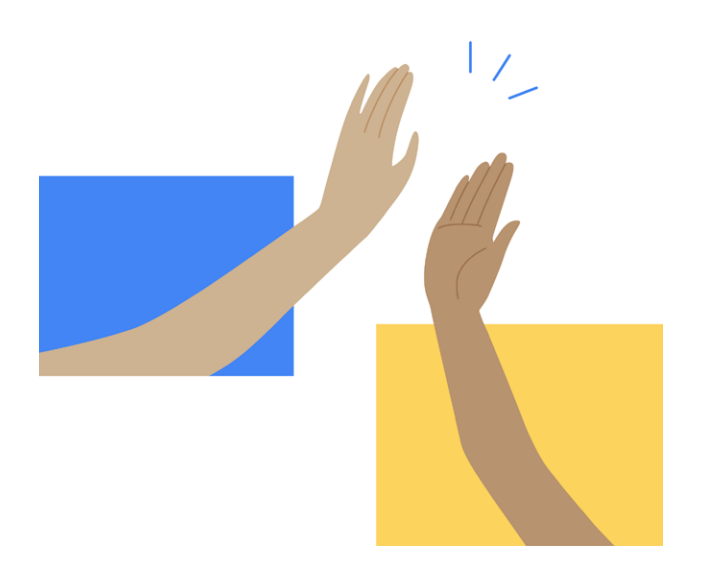

#### Compartilhei minha experiência no:

GEG On Air: Metodologias ativas no ensino online com Google for Education

2. Design for change: empatia + colaboração + experimentação por Danielle Veronezi

#### Dica para quem vai começar a caminhada agora:

Ressignifique o Google Slides para além dos slides da sua aula e monte as atividades por lá. Certeza que você e os seus alunos e alunas vão amar!

#### Dica para quem quer incrementar a sua caminhada:

Além da adaptação dos slides da atividade, que tal inserir novos elementos à narrativa?

#### Dica para quem quer arrasar na caminhada:

Que tal montar os seus próprios slides com suporte do material disponível em *[criativosdaescola.com.br](http://criativosdaescola.com.br)*?

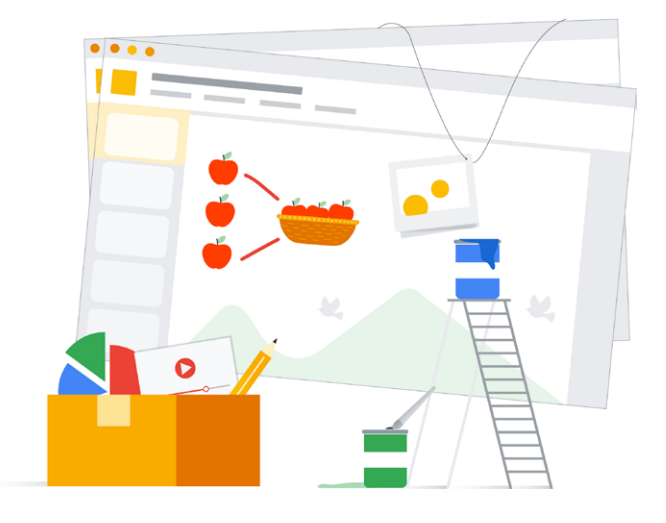

Você pode assistir o melhor detalhamento dessa prática (e muito mais) em: *<http://bit.ly/gegonair23>*

# <span id="page-8-0"></span>Projeto Eu sou Amazônia 3

por Verónica Meléndez

#### Objetivo pedagógico da prática:

Conhecer, desmistificar crenças sobre a Amazônia, conscientizar sobre o desmatamento.

#### Habilidade desenvolvida com esta prática:

Descrever a Amazônia, conscientizar outras pessoas sobre o desmatamento, refletir sobre as ações do homem perante a natureza, sentimento de pertença.

#### Veja como implementar a prática:

Fazer uma introdução sobre a Amazônia e entrar no link Eu sou Amazônia, passando por cada etapa e seguindo os planejamentos de aula existentes em cada etapa do roteiro.

#### Esta prática é melhor desenvolvida em/no:

2º ano FI a ensino médio.

#### Essa prática pode ser realizada de: Qualquer lugar.

#### Material para te apoiar: *[Google Earth.](https://www.google.com.br/intl/pt-BR/earth/)*

#### Dica para quem vai começar a caminhada agora:

Inserir perguntas problematizadoras. Verificar wifi e app.

#### Dica para quem quer incrementar a sua caminhada:

Verificar app.

#### Dica para quem quer arrasar na caminhada:

Verificar sempre app. Utilizar questões problematizadoras e jogos.

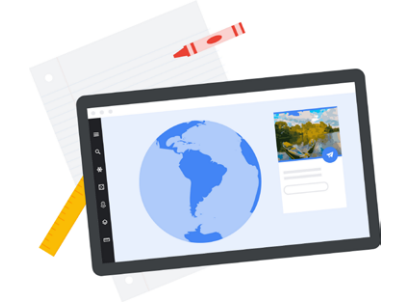

Você pode assistir o melhor detalhamento dessa prática (e muito mais) em: *<http://bit.ly/gegonair23>*

<span id="page-9-0"></span>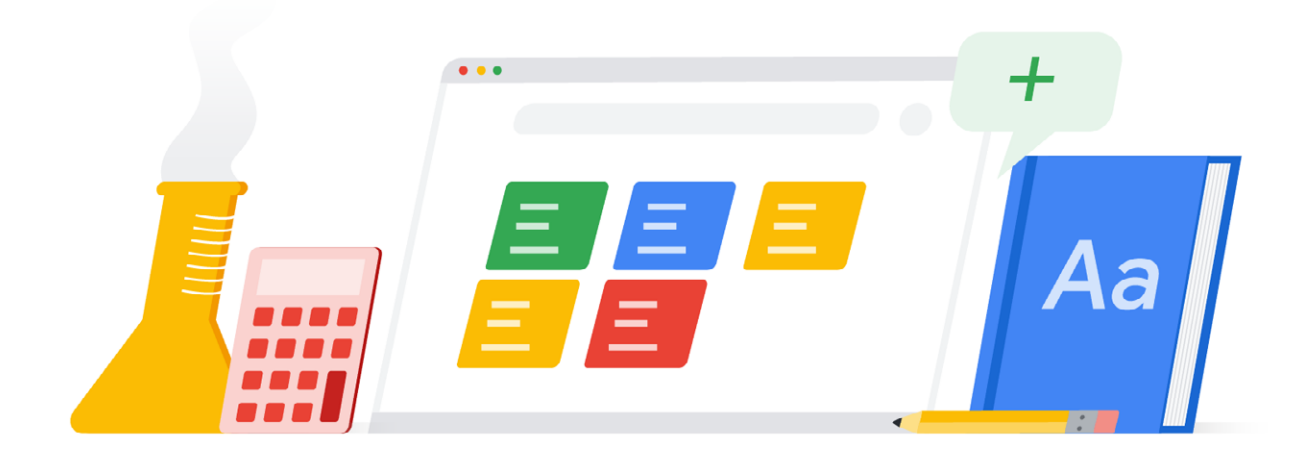

EDU On Air: Primeiro dia de aula com o Google Classroom

4 Classroom como Hub de recursos por Clarissa Bezerra

# <span id="page-10-0"></span>Classroom como Hub de recursos por Clarissa Bezerra

#### Objetivo pedagógico da prática:

Potencializar o Classroom como centro de todos os recursos necessários para apoiar uma ótima experiência (remota ou não) de aprendizagem.

#### Habilidade desenvolvida com esta prática:

O professor será capaz de organizar todos os seus recursos em um só lugar e o aluno será capaz de acessar e navegar com fluidez e facilidade, com uma experiência digital de atrito mínimo.

#### Veja como implementar a prática:

Organize seu Classroom de forma a maximizar a navegação de seu aluno, com método e clareza.

#### Esta prática é melhor desenvolvida em/no:

Fund 2 e EM.

#### Essa prática pode ser realizada de:

Computador ou dispositivo móvel.

Material para te apoiar: *<https://youtu.be/ZvweeYQ5c0o>*

#### Dica para quem vai começar a caminhada agora:

Explore: *[https://educationonair.withgoogle.com/](https://educationonair.withgoogle.com/events/distancelearning-br3.) [events/distancelearning-br3.](https://educationonair.withgoogle.com/events/distancelearning-br3.)*

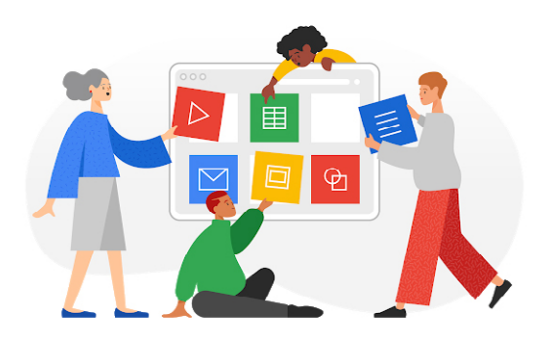

Você pode assistir o melhor detalhamento dessa prática (e muito mais) em: *<http://gg.gg/1classroom>*

<span id="page-11-0"></span>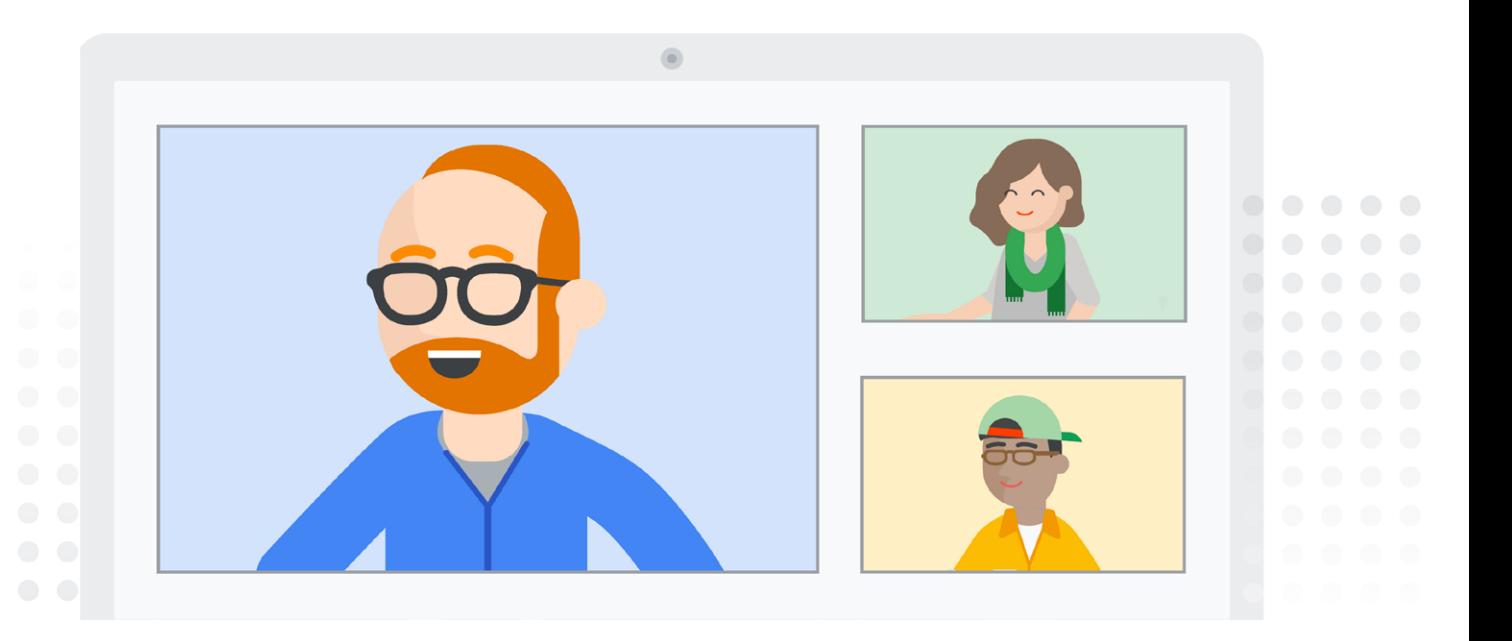

# EDU On Air:

Sala de aula virtual para o ensino superior

5 Design de experiências para aprendizagem remota no ensino superior por Daiane Grassi

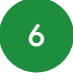

6 Podcasts educacionais em qualquer lugar por Damione Damito

# Design de experiências para aprendizagem remota no ensino superior

por Daiane Grassi

<span id="page-12-0"></span>5

#### Objetivo pedagógico da prática:

Oportunizar uma aula dinâmica, engajadora e significativa aos estudantes (independente do conteúdo/habilidade trabalhada).

#### Habilidade desenvolvida com esta prática:

Neste caso, trata-se de uma estratégia pedagógica que pode oportunizar o desenvolvimento da habilidade de acordo com a área/disciplina/curso necessária.

#### Veja como implementar a prática:

Para uma aula remota de 3h: receber os estudantes de forma acolhedora no Google Meet, fazendo uma retomada de +/- uns 40 minutos sobre a aula anterior (de maneira a preparar o território para a próxima fase de aprendizagem - visando aprendizagem significativa) e informar o propósito da aula vigente; compartilhar com os estudantes, via Google Sala de Aulas, um Google Documentos (no formato de Hyperdock - *<http://bit.ly/modelhyperdoc>*) contendo todas os desafios a serem realizados, bem como, uma curadoria de possíveis materiais que o ajudem na resolução dos desafios; orientar que, em um bloco de 60 min os estudantes resolvam tais desafios, não

necessitando estar online no Google Meet. Combinar o horário de volta ao Google Meet.- retornar ao Google Meet para o compartilhamento dos desafios resolvidos (+/- 50 min); criar de forma colaborativa um painel no Google Jamboard, com uma síntese do aprendido, de maneira a consolidar a aprendizagem (+/- 30 min).

#### Esta prática é melhor desenvolvida em/no:

testada no ensino superior (Faculdade São Judas Tadeu RS/POA) mas possível ser desenvolvida na educação básica também.

#### Essa prática pode ser realizada de:

De qualquer lugar.

#### Material para te apoiar:

- *[Google Meet](https://support.google.com/meet/?hl=pt-BR#topic=7306097)*
- *[Google Sala de Aula](https://support.google.com/edu/classroom/?hl=pt-BR#topic=6020277)*
- *[Google Documentos](https://support.google.com/docs/?hl=pt-BR#topic=1382883)*
- *[Google Jamboard](https://support.google.com/jamboard/answer/7424836?hl=pt-BR)*
- *[Google Formulários](https://support.google.com/docs/answer/6281888?hl=pt-BR&co=GENIE.Platform=Desktop)*

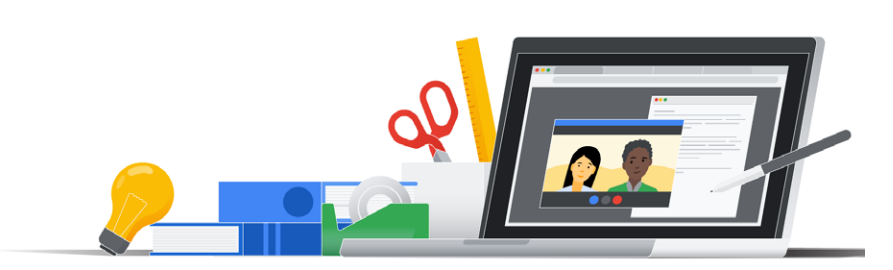

#### Compartilhei minha experiência no:

EDU On Air: Sala de aula virtual para o ensino superior 5. Design de experiências para aprendizagem remota no ensino superior por Daiane Grassi

#### Dica para quem vai começar a caminhada agora:

Siga o passo a passo sugerido. Ele é bem simples! Você vai conseguir ;)

#### Dica para quem quer incrementar a sua caminhada:

Experimente trocar o Google Documentos (Hyperdoc) por um Google Apresentação (experimente o botão explorar para um design diferentão).

#### Dica para quem quer arrasar na caminhada:

Experimente trocar o Google Documentos (Hyperdoc) por um Google Formulário com seções e trilhas personalizadas.

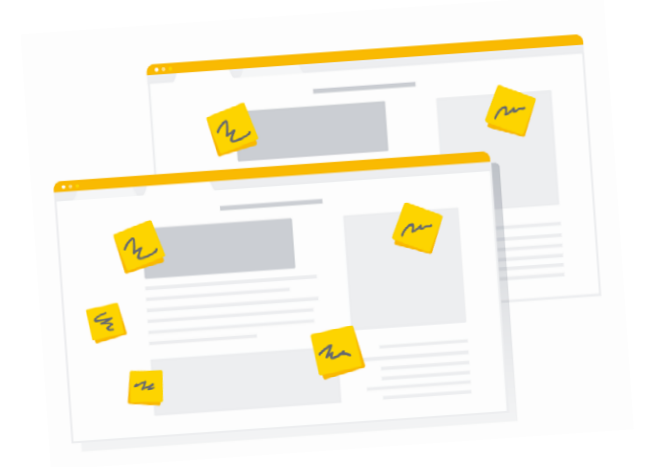

Você pode assistir o melhor detalhamento dessa prática (e muito mais) em: *<http://gg.gg/esuperior>*

<span id="page-14-0"></span>6

### Podcasts educacionais em qualquer lugar por Damione Damito

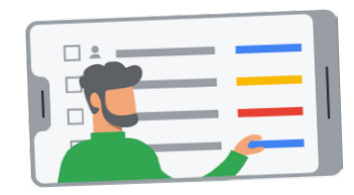

#### Objetivo pedagógico da prática:

O podcast é uma mídia extremamente flexível. Pode-se utilizá-lo de diversas formas e para diversos fins. Ele é excelente para ampliar e/ou aprofundar as discussões realizadas durante a aula, pode também ser usado para processos avaliatórios ou evidenciar a aprendizagem do aluno ao pedir para que o aluno pesquise determinado tema, elabore um roteiro e grave um episódio de podcast. Existe também a possibilidade do gestor se comunicar com toda a comunidade escolar através desse meio.

#### Habilidade desenvolvida com esta prática:

No final desta atividade, o aluno será capaz de falar com propriedade sobre o tópico escolhido pois para produzir um episódio de podcast é necessário aprofundar a sua reflexão sobre determinado tópico através da pesquisa em fontes diversas e confiáveis, da discussão sobre o tema com outros indivíduos e, após esse processo, praticar a síntese ao resumir suas aprendizagens na forma de um roteiro de podcast.

#### Veja como implementar a prática:

É importante para o engajamento do aluno que ele possa participar no processo de escolha do tema que será abordado no episódio de podcast. Após a escolha do tema, na fase de pré-pesquisa, oriente o aluno a

assistir alguns vídeos e filmes que abordem o assunto. Também é interessante conversar com o máximo de pessoas possíveis sobre o tema escolhido, incentive o aluno a conversar com familiares e pessoas de fora do contexto escolar, quanto mais diverso o perfil, melhor! Não esqueça de orientar o estudante a tomar nota dos pontos que ele julgar interessantes e dos que precisam de maior esclarecimento. Na segunda fase, o aluno deverá entrevistar especialistas sobre o tema, incentive os alunos a conversarem com os outros professores da escola, com o médico da família e também pedir ajuda para o bibliotecário da escola para encontrar fontes confiáveis para checar as informações que lhe foram apresentadas e também dirimir quaisquer dúvidas restantes. Após esses processos, o aluno deverá escrever os temas que que ele julgar mais importantes/interessantes de serem abordados no podcast em um "esqueleto" no formato de lista de tópicos. Com a lista em mãos, o aluno deverá preencher o esqueleto criado com os dados que foram checados e "costurando-os" com falas e curiosidades sobre o assunto, criando assim um roteiro. Após o término do roteiro, peça para o aluno dar voz ao seu texto em qualquer aplicativo de celular para gravação de voz. Existem diversos aplicativos que poderão ser usados para, além de gravar o áudio, editar, aplicar efeitos e música de fundo e também

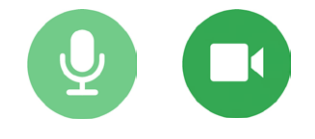

#### Compartilhei minha experiência no:

EDU On Air: Sala de aula virtual para o ensino superior 6. Podcasts educacionais em qualquer lugar por Damione Damito

publicar nos maiores agregadores de podcasts como o Google Podcasts. Caso haja alguma restrição da escola na divulgação externa desses áudios, peça para que os alunos apenas compartilhem entre si através de *bluetooth* ou pela intranet da escola. Também é interessante pedir para que os alunos ouçam os áudios uns dos outros e deem o seu *feedback*. Esse é um excelente momento para ensinar seus alunos a fazerem críticas construtivas e também a receberem outras opiniões.

#### Esta prática é melhor desenvolvida em/no:

Ensino Fundamental 2 e Ensino Médio.

#### Essa prática pode ser realizada de:

Essa atividade pode ser realizada de qualquer lugar com a ajuda de um celular ou computador com microfone.

#### Material para te apoiar:

O aluno precisará de um celular ou computador e fone de ouvido com microfone. Também será necessário um software de gravação de áudio, pode ser usado o nativo do seu aparelho celular. Caso deseje editar ou publicar o podcast, recomendo o uso do aplicativo "Anchor".

#### Dica para quem vai começar a caminhada agora:

Minha principal dica é a de dar bastante atenção para a fase da pré-pesquisa, os alunos tendem a querer avançar direto para a gravação e acabam perdendo a riqueza dessa fase.

#### Dica para quem quer incrementar a sua caminhada:

Aproveite a oportunidade para conversar com seus alunos sobre o uso legal de músicas e imagens e também de direitos autorais. Explique para eles que, apesar de serem facilmente encontradas imagens e músicas pela internet, elas tem um autor que precisa ser referenciado e algumas precisam de permissão de uso.

#### Dica para quem quer arrasar na caminhada:

Caso você e seus alunos já dominem a produção de podcasts, aproveite a oportunidade de testar outros formatos de podcasts como o *storytelling*. Outra possibilidade é abordar o empreendedorismo através da ótica de modelos de negócios digitais ao desafiar os seus alunos a monetizar os seus podcasts.

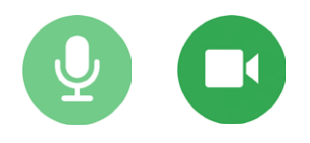

Você pode assistir o melhor detalhamento dessa prática (e muito mais) em: *<http://gg.gg/esuperior>*

<span id="page-16-0"></span>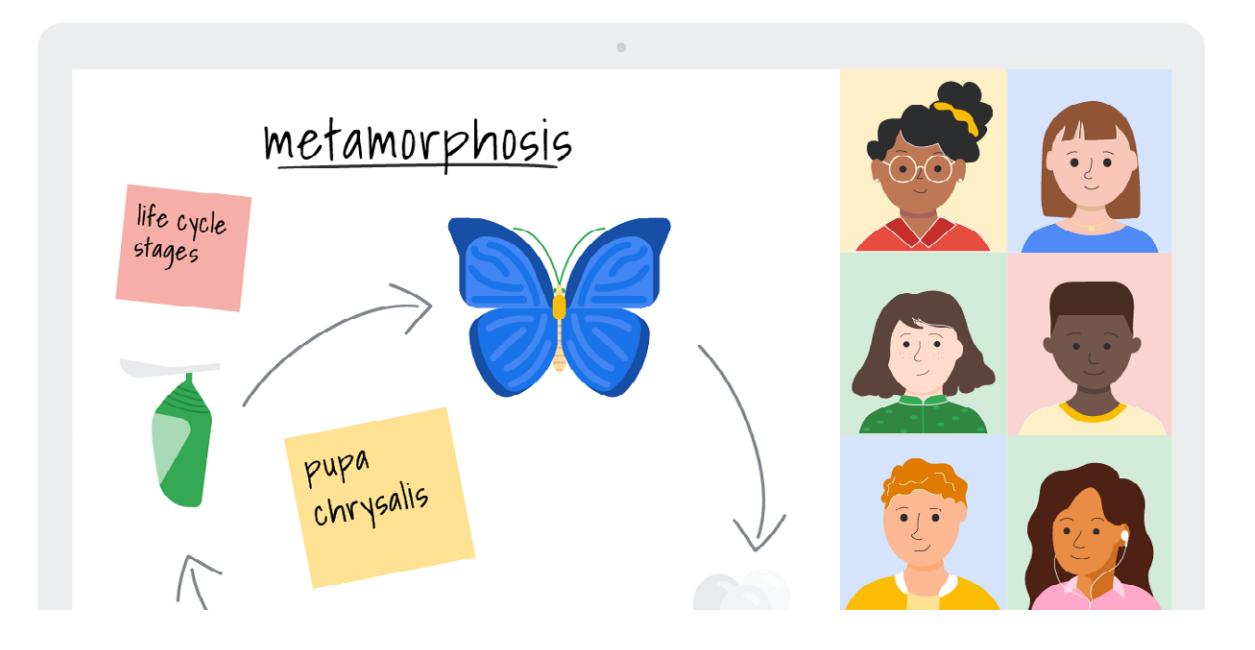

### GEG On Air:

Videoaulas sensacionais com o Google Meet

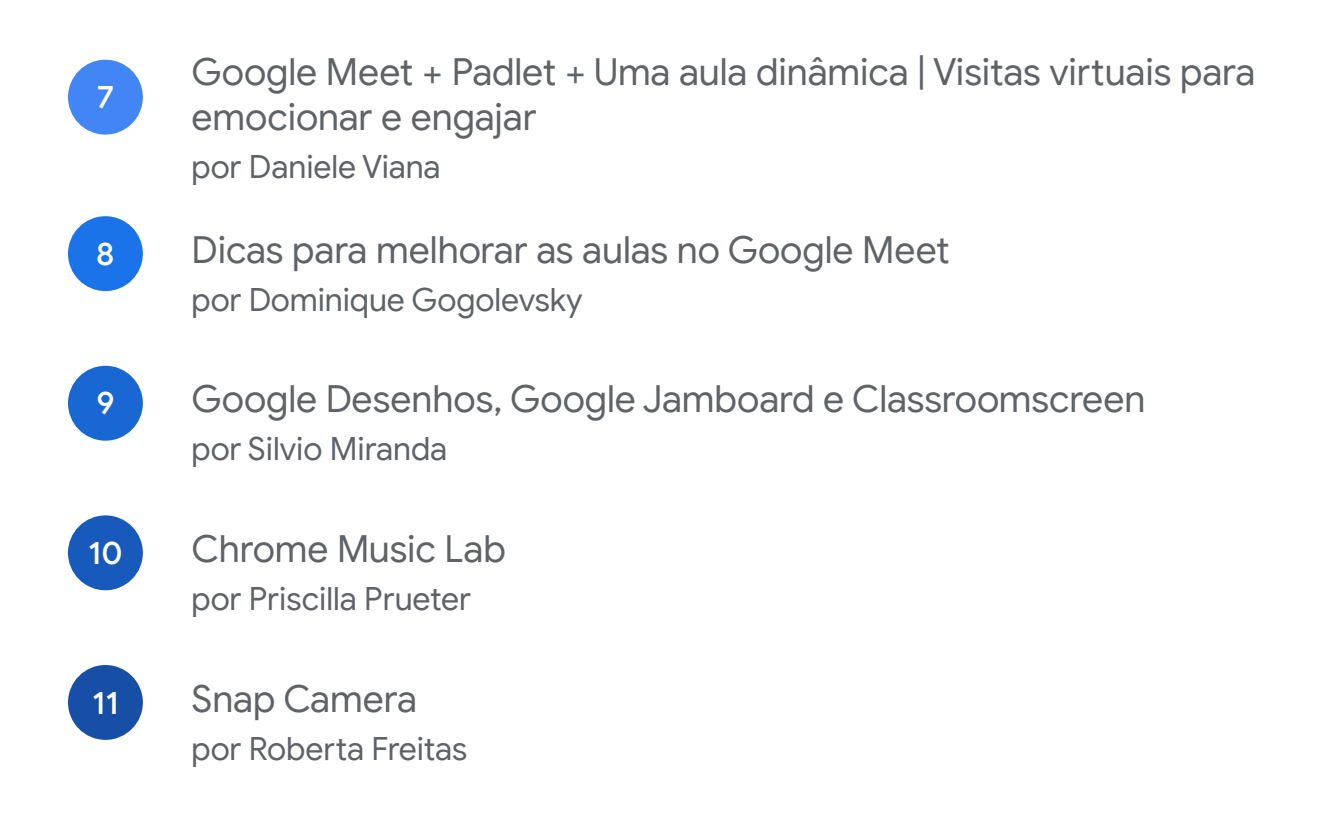

### <span id="page-17-0"></span>Google Meet + Padlet + Uma aula dinâmica | Visitas virtuais para emocionar e engajar por Daniele Viana 7

#### Objetivo pedagógico da prática:

- 1. Criar um ambiente de colaboração e medir o nível de conhecimento da turma a respeito de um assunto.
- 2. Estimular alunos que nem sempre estão no "clima" da aula propondo viagens sem sair de casa!

#### Habilidade desenvolvida com esta prática:

Trabalho em equipe, curiosidade, interação, independência.

#### Veja como implementar a prática:

1. A ferramenta apresenta muitas possibilidades, mas a ideia apresentada foi a de criar um mural interativo, "tipo" *post-it*, na qual os alunos poderiam curtir e comentar o trabalho dos colegas, gerando colaboração e, ao mesmo tempo, medindo o nível de conhecimento da turma à respeito do assunto.

2. Com o Google Arts & Culture e vídeos 360° disponíveis no Youtube sugerimos realizar aulas incríveis e emocionantes com adição de algumas pitadas de *storytelling*, estimulando a criatividade e uma maior interação dos alunos com o conteúdo.

#### Esta prática é melhor desenvolvida em/no:

A partir do 4º ano do Ensino Fundamental I.

#### Essa prática pode ser realizada de:

A proposta destes temas foi sugerida para o ensino remoto, com uso de computador, celular ou tablet, mas, no ensino presencial, com o uso de chromebooks ou tabletes e um projetor tais ideias migram com facilidade para esta forma de trabalho.

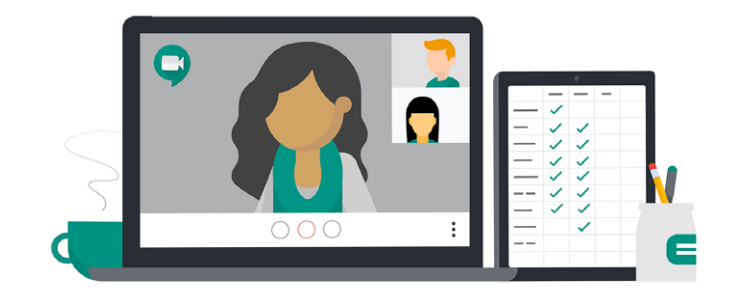

#### Compartilhei minha experiência no:

GEG On Air: Videoaulas sensacionais com o Google Meet

7. Google Meet + Padlet + Uma aula dinâmica | Visitas virtuais para emocionar e engajar por Daniele Viana

#### Material para te apoiar:

- *[Google Meet](https://support.google.com/meet/?hl=pt-BR#topic=7306097)*
- *[Padlet](https://pt-br.padlet.com/dashboard
)*
- *[Google Arts & Culture]( https://artsandculture.google.com
)*

#### Dica para quem vai começar a caminhada agora:

Sempre buscar tutoriais na internet sobre as temáticas, conversar com outros profissionais da educação para saber o que eles têm usado, treinar o uso dessas ferramentas, seguir professores que são referência nas redes sociais.

#### Dica para quem quer incrementar a sua caminhada:

Sempre buscar tutoriais na internet sobre as temáticas, conversar com outros profissionais da educação para saber o que eles têm usado, treinar o uso dessas ferramentas, seguir professores que são referência nas redes sociais.

#### Dica para quem quer arrasar na caminhada:

Estar atento às atualizações das ferramentas, trocar dicas com outros profissionais.

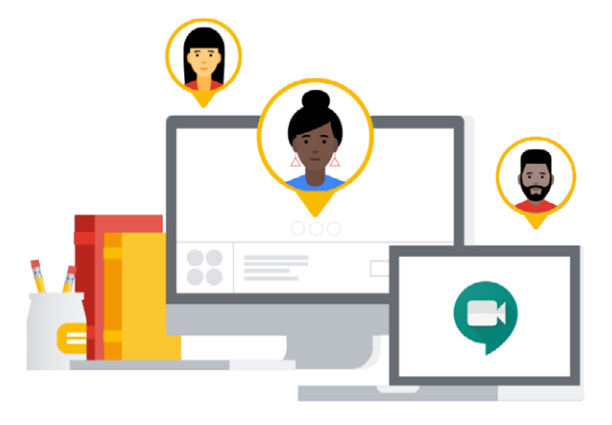

Você pode assistir o melhor detalhamento dessa prática (e muito mais) em: *[http://bit.ly/gegonair1](http://bit.ly/gegonair18)8*

### <span id="page-19-0"></span>Dicas para melhorar as aulas no Google Meet por Dominique Gogolevsky 8

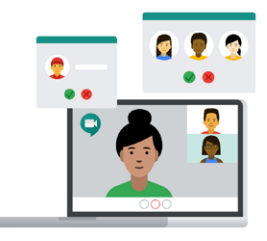

#### Objetivo pedagógico da prática:

Aumentar o nível de interação em aulas pelo Google Meet e aproximar os alunos dos conteúdos, tornando esse momento mais interessante para todos.

#### Habilidade desenvolvida com esta prática:

Manter o aluno envolvido nos encontros síncronos.

#### Veja como implementar a prática:

Foram algumas dicas de possibilidades para usar durante as aulas no Google Meet, como: planejar a aula pensando em qual ferramenta pode ajudar a criar uma experiência que desenvolva a aprendizagem desejada; sentir como está a turma de forma mais interativa e usar Google Apresentações junto com o Meet.

#### Esta prática é melhor desenvolvida em/no:

Essa atividade se relaciona mais com a fluência digital do professor, podendo ser aplicada em qualquer nível.

#### Essa prática pode ser realizada de: Preferencialmente pelo computador.

#### Material para te apoiar:

Mentimeter, Google Apresentações

#### Dica para quem vai começar a caminhada agora:

Explore as ferramentas e não tenha medo de errar. Leia, busque entender a dinâmica de cada ferramenta, onde estão os botões, quais as funções de cada um. Mexa até se sentir segura(o).

#### Dica para quem quer incrementar a sua caminhada:

Tente pensar em uma experiência que poderia ajudar na construção da aprendizagem desejada e em como determinada ferramenta pode ser útil.

#### Dica para quem quer arrasar na caminhada:

Se desafie a usar a mesma ferramenta de forma diferente.

Você pode assistir o melhor detalhamento dessa prática (e muito mais) em: *[http://bit.ly/gegonair1](http://bit.ly/gegonair18)8*

# Google Desenhos, Google Jamboard e Classroomscreen por Silvio Miranda

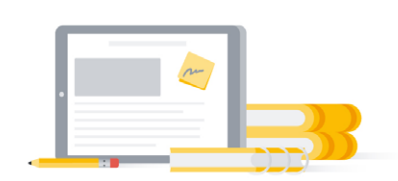

#### Objetivo pedagógico da prática:

<span id="page-20-0"></span>9

O objetivo da prática foi o de apresentar recursos no qual você engaja o estudante na aula online síncrona através do estímulo ao registro da aula no caderno.

#### Habilidade desenvolvida com esta prática:

No final desta atividade espera-se que o professor seja capaz de estimular o estudante a registrar os principais pontos da atividade síncrona e dessa maneira, facilitar o processo de ensino-aprendizagem remoto.

#### Veja como implementar a prática:

Você deve utilizar uma dessas plataformas apresentadas (Google Desenhos, Google Jamboard, Classroomscreen) para criar tabelas, tópicos, mapas mentais junto com os estudantes e estimulá-los a que copiem o que estão construindo no caderno para engajá-los na aula online síncrona.

#### Esta prática é melhor desenvolvida em/no:

Ensino fundamental II e ensino médio.

#### Essa prática pode ser realizada de:

De qualquer lugar.

#### Material para te apoiar:

- *[Google Desenho e Google Jamboard](https://support.google.com/?hl=pt-BR)*
- *[Classroomscreen](https://classroomscreen.com/learn/)*

#### Dica para quem vai começar a caminhada agora:

A dica que deixo para vocês é a de não ter medo. Acessem as plataformas, testem, sejam criativos!

#### Dica para quem quer incrementar a sua caminhada:

Se você já conhece a plataforma, acesse todas os seus recursos.

#### Dica para quem quer arrasar na caminhada:

Se você já domina, inove, crie novas formas de utilizar a plataforma (tabelas, mapas mentais...). Tenho certeza que você pode potencializar ainda mais sua prática.

#### Você pode assistir o melhor detalhamento dessa prática (e muito mais) em: *[http://bit.ly/gegonair1](http://bit.ly/gegonair18)8*

<span id="page-21-0"></span>10

# Chrome Music Lab

por Priscilla Prueter

#### Objetivo pedagógico da prática:

Divulgar novas estratégias para ensinar música virtualmente utilizando ferramentas Google.

#### Habilidade desenvolvida com esta prática:

O aluno poderá explorar diversas possibilidades de criação sonora por meio do navegador.

#### Veja como implementar a prática:

O Chrome Music Lab é um laboratório musical do Google que permite que sem nenhum tipo de instalação de software, qualquer pessoa interaja com os sons musicais. As atividades podem ser feitas utilizando as cores, os ritmos e demais explorações propostas na plataforma. O Songmaker permite que a atividade seja feita online ou offline, pois permite o download da canção criada pelo aluno. Essa ferramenta também permite explorar cores para tocar as notas musicais. Assim sendo, é possível criar atividades *plugadas* e *desplugadas* para a execução de atividades musicais, tornando a ferramenta bastante inclusiva em contextos de baixa conectividade.

#### Esta prática é melhor desenvolvida em/no:

Ela permite ser feita desde a educação infantil até a idade adulta. O Chrome Music Lab é bastante versátil.

#### Essa prática pode ser realizada de:

Sim, *plugada* ou *desplugada.*

#### Material para te apoiar:

- *<https://musiclab.chromeexperiments.com/>*
- *[Maestrina Pri Chrome Music Lab](https://sites.google.com/view/maestrinapri/m%C3%BAsica-e-tecnologia/chrome-music-lab)*. Sempre estou dando dicas nas minhas redes sociais: @maestrinapri

#### Dica para quem vai começar a caminhada agora:

A interface do Music Lab é bastante intuitiva, como qualquer ferramenta Google, e por isso não precisamos ter medo de testar. Somos um povo

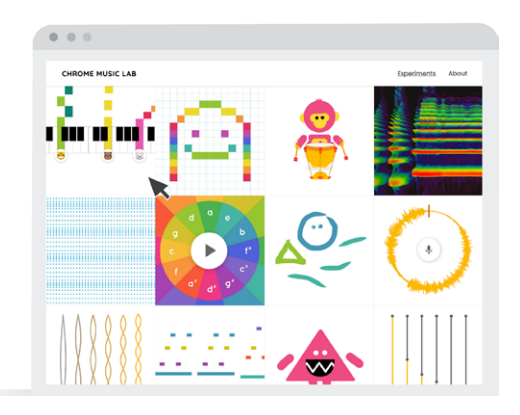

#### Compartilhei minha experiência no:

GEG On Air: Videoaulas sensacionais com o Google Meet 10. Chrome Music Lab por Priscilla Prueter

bastante musical e na hora de explorar a ferramenta podemos soltar a criatividade!

#### Dica para quem quer incrementar a sua caminhada:

Eu sempre penso em como utilizar a ferramenta em contextos diferentes do meu. Eu, que sou da música, pensei esses dias que talvez seria muito interessante um professor de matemática desenhar uma fórmula no Kandinsky e tocá-la. Já pensou: qual é o som da fórmula de Bháskara? Qual é som que o teorema de Pitágoras tem?

#### Dica para quem quer arrasar na caminhada:

Acho que pra quem já conhece o Music Lab pode explorar formas de integração com outras ferramentas do Google. Que tal criar uma trilha de aprendizagem musical mesclando o Music Lab com o Apresentações?

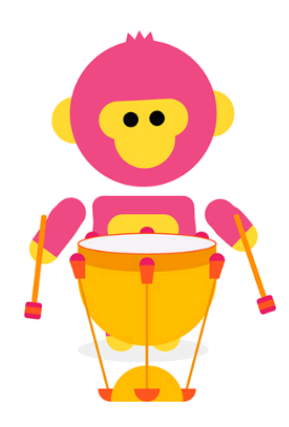

Você pode assistir o melhor detalhamento dessa prática (e muito mais) em: *[http://bit.ly/gegonair1](http://bit.ly/gegonair18)8*

<span id="page-23-0"></span>Snap Camera por Roberta Freitas 11

#### Objetivo pedagógico da prática:

Criar conexão com os alunos, criar um senso de comunidade com a turma, usar uma forma divertida para trabalhar conteúdo e aspectos sócio-emocionais.

#### Habilidade desenvolvida com esta prática:

Ao final desta atividade o aluno será capaz de se conectar com seu professor e sua turma, relacionar conteúdos para falar de si e perguntar sobre os outros.

#### Veja como implementar a prática:

A Snap Camera é um programa que permite a utilização de filtros e fundos em conjunto com o vídeo no Meet. A ideia de usar a snap camera é criar momentos de interação divertidos e significativos com os alunos. É preciso estabelecer os combinados e ter uma finalidade e intencionalidade pedagógica para o uso do filtro. Por exemplo, os alunos podem estar falando sobre viagens e terão que escolher

filtros relacionados a isso: um lugar que gostaria de ir, ou um lugar que já foi e gostou muito. Se a aula for sobre comida/ alimentação e vida saudável, os alunos podem escolher filtros relacionados a suas preferências alimentares. Ao usar o filtro, os alunos podem ter um tempo para falar sobre o porquê de sua escolha ou os alunos podem fazer perguntas uns aos outros para descobrir o porquê da escolha.

A snap camera pode ainda ajudar alunos e professores que não tenham um fundo "legal" para aparecer durante as aulas.

#### Esta prática é melhor desenvolvida em/no:

Alunos de qualquer ano/nível.

#### Essa prática pode ser realizada de:

A atividade é ideal para o ensino remoto e o software deve ser instalado no computador.

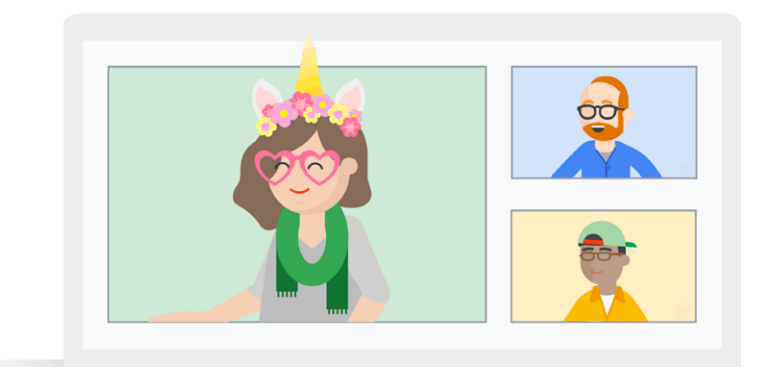

Compartilhei minha experiência no: GEG On Air: Videoaulas sensacionais com o Google Meet 11. Snap Camera por Roberta Freitas

#### Material para te apoiar:

- *[Snap Camera](https://snapcamera.snapchat.com/download/)*
- *[https://support.lensstudio.snapchat.com/hc/](https://support.lensstudio.snapchat.com/hc/en-us/articles/360041102692-How-do-I-use-Snap-Camera-with) [en-us/articles/360041102692-How-do-I-use-Snap-](https://support.lensstudio.snapchat.com/hc/en-us/articles/360041102692-How-do-I-use-Snap-Camera-with)[Camera-with-Google-Meet-](https://support.lensstudio.snapchat.com/hc/en-us/articles/360041102692-How-do-I-use-Snap-Camera-with)*

#### Dica para quem vai começar a caminhada agora:

Sempre teste antes. Entenda a ferramenta e pense que dificuldades seus alunos podem ter.

#### Dica para quem quer incrementar a sua caminhada:

Não se esqueça de sempre ter um objetivo pedagógico para que a atividade não seja somente brincadeira.

#### Dica para quem quer arrasar na caminhada:

Por que não usar filtros do instagram também com seus alunos? Eles podem criar histórias através de filtros - tanto no instagram quanto com a snap câmera.

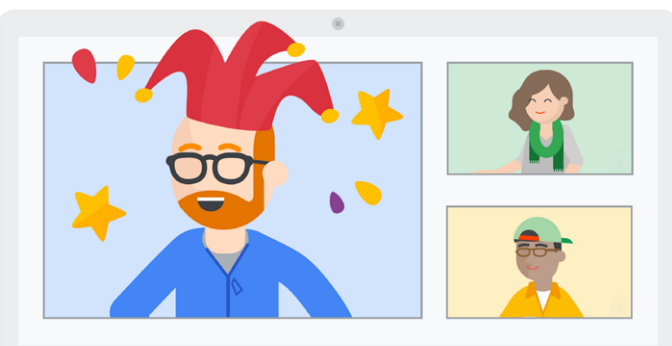

Você pode assistir o melhor detalhamento dessa prática (e muito mais) em: *[http://bit.ly/gegonair1](http://bit.ly/gegonair18)8*

<span id="page-25-0"></span>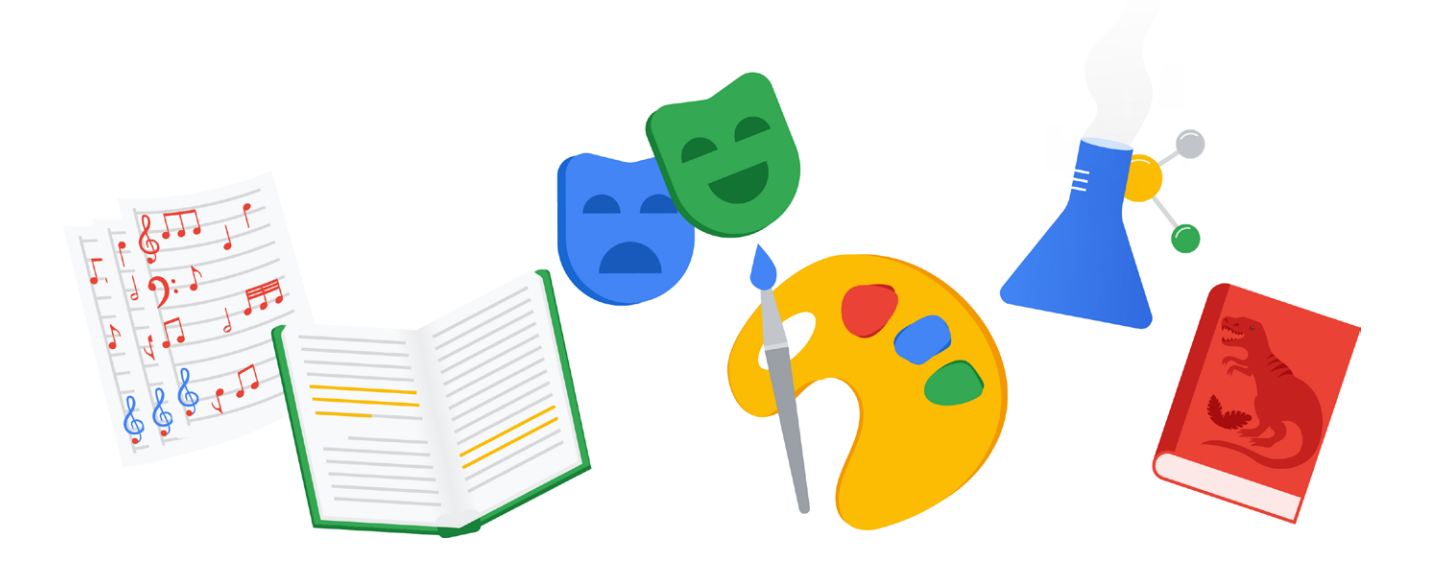

GEG On Air: Gamificando suas aulas com o Google for Education

 $12$ 

Trilha de aprendizagem gamificada usando o Google Formulários desenvolvido junto a comunidade do GEG Lavras da Mangabeiras pelo Professor Rafael Costa - Belém do Pará - RPG por Francisca Dias

13

Atividades gamificadas no Google Planilhas por Vania Paiva

Trilha de aprendizagem gamificada usando o Google Formulários desenvolvido junto a comunidade do GEG Lavras da Mangabeiras pelo Professor Rafael Costa - Belém do Pará - RPG

por Francisca Dias

<span id="page-26-0"></span>12

#### Objetivo pedagógico da prática:

Uma aventura interdisciplinar, o autor escolhe seu avatar, classe… seleciona o seu personagem para passar/vencer as etapas e seguir no jogo.

#### Habilidade desenvolvida com esta prática:

Uma vez que desenvolve competências socioemocionais que farão total diferença no aprendizado.

#### Veja como implementar a prática:

Podendo utilizar ambientes virtuais de aprendizagem, com jogos que unido ao conhecimento de alguma disciplinas a situações reais, o aluno obtém um sentido e fazer uso desses conhecimentos. Isso aumenta de forma significativa o desempenho e a retenção do aprendizado.

#### Esta prática é melhor desenvolvida em/no:

Fundamental 2 e médio.

#### Essa prática pode ser realizada de:

Estando na nuvem em qualquer parte do mundo.

#### Material para te apoiar:

• *[Formulários](https://gsuite.google.com/intl/pt-BR/products/forms/?utm_source=google&utm_medium=cpc&utm_campaign=latam-BR-all-pt-dr-bkws-all-all-trial-e-latam-1009103-LUAC0007458-google&utm_content=text-ad-none-none-DEV_c-CRE_430320830158-ADGP_Hybrid%20%7C%20AW%20SEM%20%7C%20BKWS%20~%20EXA%20%7C%20Google%20%2B%20Forms-KWID_43700052957613915-aud-821456475248:kwd-101333390334-userloc_20089&utm_term=KW_google%20formulario-ST_google%20formulario&gclid=CjwKCAjw5Kv7BRBSEiwAXGDElWv2rxBdN9wc7qSa2sM40RNv6Rc0yOl67pgveqkcSEoFuXPMVds5axoCx28QAvD_BwE&gclsrc=aw.ds)*

#### Dica para quem vai começar a caminhada agora:

Usar modelos prontos de acordo com o seu contexto.

#### Dica para quem quer incrementar a sua caminhada:

Provas , exercícios , questionários, entrevistas.

#### Dica para quem quer arrasar na caminhada:

Fazer a *gamificação* criando trilhas onde o aluno escolhe o seu caminho, inserir fotos, vídeos.

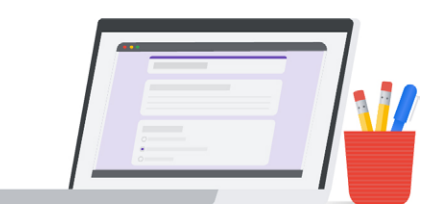

Você pode assistir o melhor detalhamento dessa prática (e muito mais) em: *<http://bit.ly/gegonair22>*

## <span id="page-27-0"></span>Atividades gamificadas no Google Planilhas por Vania Paiva 13

#### Objetivo pedagógico da prática:

Promover o aprendizado de forma lúdica, estimulando o protagonismo, o engajamento, a resolução de problemas e o desenvolvimento de competências socioemocionais.

#### Habilidade desenvolvida com esta prática:

(EM13LGG503) Vivenciar práticas corporais lhes dar significado em seu projeto de vida, como forma de autoconhecimento, autocuidado com o corpo e com a saúde, socialização e entretenimento.

#### Veja como implementar a prática:

O jogo proposto é uma atividade lúdica, que pode ser aplicado após uma sequência de atividades esportivas práticas ou não. Ele possui uma dinâmica simples, sem nenhuma complexidade. Porém, as reflexões nele propostas levarão o(a) adolescente a refletir sobre si, seu corpo, os cuidados consigo mesmo, seus sonhos, projetos, além lhe mostrar muitas possibilidades de se divertir, socializar e ter entretenimento. Embora simples, ao refletir sobre si, o jogo promoverá o autoconhecimento tão importante para uma vida

saudável e feliz de nossos estudantes. Os estudantes devem optar por compartilhar ou não os resultados do jogo, uma vez que se trata de questões pessoais. Caso concordem em compartilhar com o(a) professor(a), os resultados lhes darão pistas sobre como poderá contribuir para o desenvolvimento das habilidades socioemocionais e de autocuidado de seus alunos.

#### Esta prática é melhor desenvolvida em/no:

Será melhor desenvolvida para alunos do ensino médio, conforme habilidade proposta, se adequando também aos alunos acima de 13 anos, dos Anos finais do Ensino Fundamental (8º e 9º ano).

#### Essa prática pode ser realizada de:

Qualquer lugar. É preciso ter acesso a internet e uma conta de Gmail ou G Suite for Education.

#### Material para te apoiar:

• *[Google Planilhas](https://support.google.com/docs/answer/78413?hl=pt-BR&ref_topic=1361472)*

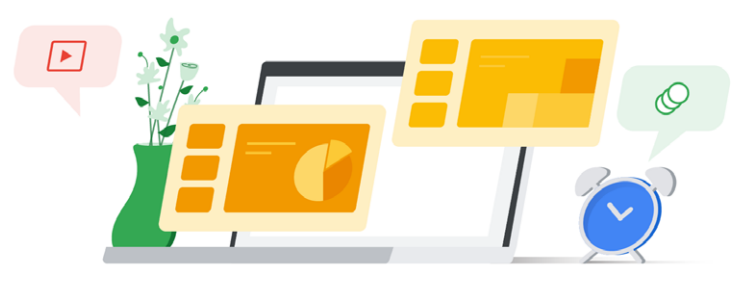

#### Compartilhei minha experiência no:

GEG On Air: *Gamificando* suas aulas com o Google for Education 13. Atividades *gamificadas* no Google Planilhas por Vania Paiva

#### Dica para quem vai começar a caminhada agora:

Aproveitar as funcionalidades do Google Planilhas, que às vezes é tão temido pelos educadores. Entrar no suporte Google, aprender e explorar tudo que ele tem a lhe oferecer: *[https://support.google.com/docs/](https://support.google.com/docs/topic/1361472?hl=pt-BR) [topic/1361472?hl=pt-BR](https://support.google.com/docs/topic/1361472?hl=pt-BR)*

#### Dica para quem quer incrementar a sua caminhada:

Desafie-se a olhar para as inúmeras possibilidades do Google Planilhas e verá que muitas funcionalidades desta ferramenta podem ser aquilo que você gostaria de fazer para criar atividades atrativas e engajadoras para sua turma.

#### Dica para quem quer arrasar na caminhada:

Você já experimentou criar caça-palavras, palavras cruzadas e a recriar suas atividades, usando a *gamificação* no Google Planilhas? Uma boa dica é criar páginas numa planilha para colocar cada fase/nível de seu jogo.

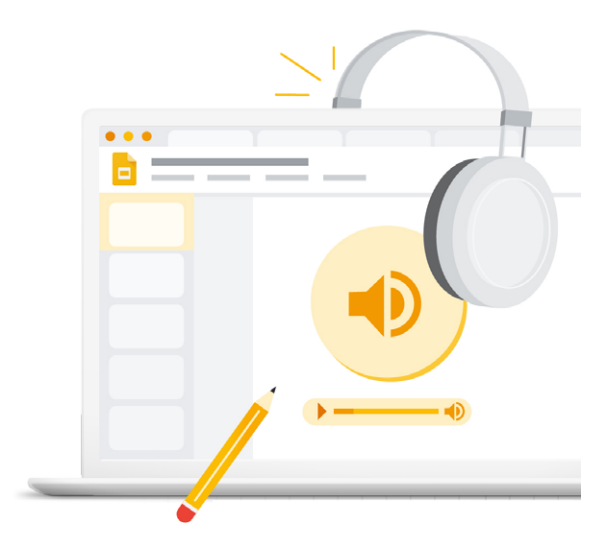

Você pode assistir o melhor detalhamento dessa prática (e muito mais) em: *<http://bit.ly/gegonair22>*

<span id="page-29-0"></span>4

# EDU On Air: Educação infantil e anos iniciais com uso de tecnologia

14 Autodraw, Quickdraw e Chrome Music Lab por Márcio Gonçalves

# <span id="page-30-0"></span>Autodraw, Quickdraw e 14

Chrome Music Lab

por Márcio Gonçalves

#### Objetivo pedagógico da prática:

Despertar no estudante habilidades de desenho digital e educação musical.

#### Habilidade desenvolvida com esta prática:

Habilidade de desenho em computadores e entendimento de sons e cores na construção de harmonias.

#### Veja como implementar a prática:

Educadores devem reconhecer que as crianças expostas ao uso do Autodraw, Quick Draw e Chrome Music Lab podem desenvolver atividades de livre expressão, pois o manuseio dos aplicativos desperta habilidades de criação de desenhos, leitura e técnicas de criação de sons de instrumentos musicais.

#### Esta prática é melhor desenvolvida em/no:

1º e 2º anos do Ensino Fundamental I

#### Essa prática pode ser realizada de:

De qualquer dispositivo com acesso à internet.

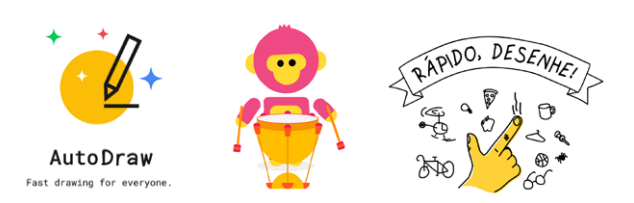

#### Material para te apoiar:

Online

#### Dica para quem vai começar a caminhada agora:

A dica é estimular as crianças a explorar as cores e formas dos aplicativos de desenhos. Para os aplicativos de música é a de deixar as crianças curtirem o próprio som.

#### Dica para quem quer incrementar a sua caminhada:

No Chrome Music Lab, se o educador possui educação musical, poderá trabalhar um instrumento musical por vez.

#### Dica para quem quer arrasar na caminhada:

Se o educador domina o Chrome Music Lab, vale explorar o som dos instrumentos e a voz das crianças.

Você pode assistir o melhor detalhamento dessa prática (e muito mais) em: *<http://gg.gg/einf>* Confira também o material incrível que o pessoal criou de forma colaborativa enquanto rolava o bate-papo:

*[bit.ly/roteiroinfantil](http://bit.ly/roteiroinfantil)*

<span id="page-31-0"></span>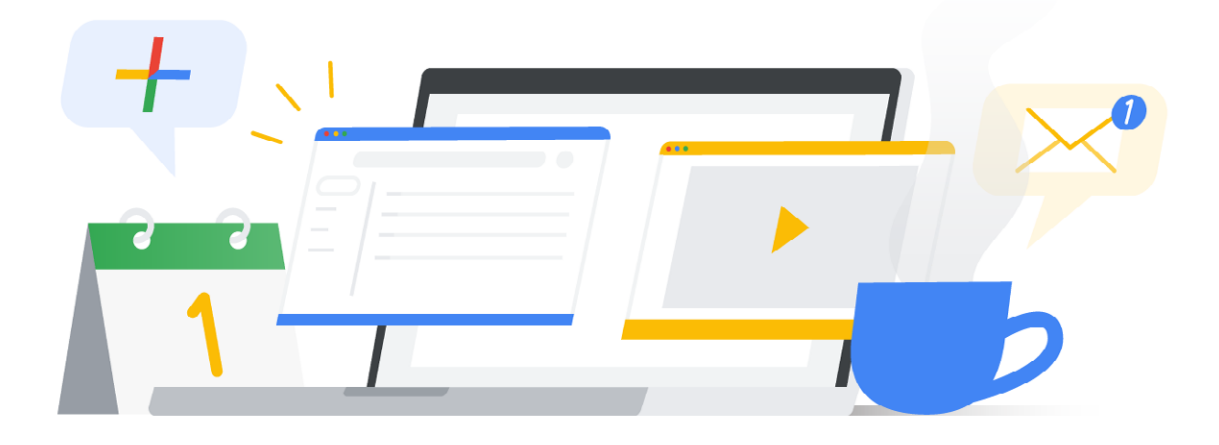

### GEG On Air:

Invertendo sua sala de aula: do presencial para o online

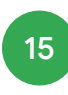

15 Khan Academy Brasil por Natália de Nadai

<span id="page-32-0"></span>Khan Academy Brasil 15

por Natália de Nadai

#### Objetivo pedagógico da prática:

Uso dos recursos da plataforma de forma gratuita para ajudar alunos e professores.

#### Habilidade desenvolvida com esta prática:

Permitir que os alunos aprendam cada um a seu tempo e que o professor possa fazer recomendações personalizadas para cada turma ou aluno.

#### Veja como implementar a prática:

Com a Khan Academy, o professor pode criar suas turmas e fazer recomendações de atividades de Matemática, Ciências e Língua Portuguesa, alinhados a BNCC que estão disponíveis na plataforma. Além disso ele pode acompanhar os resultados em tempo real no relatório de progresso da turma e dos alunos.

#### Esta prática é melhor desenvolvida em/no:

Alunos do Ensino Fundamental e Médio.

#### Essa prática pode ser realizada de:

Havendo um dispositivo com a acesso à internet, o uso da plataforma pode ser realizado em qualquer lugar e período.

#### Material para te apoiar: *<https://pt.khanacademy.org>*

#### Dica para quem vai começar a caminhada agora:

Fazer a formação inicial para educadores: *[https://pt.khanacademy.org/khan-for-educators/](https://pt.khanacademy.org/khan-for-educators/khan-academy-para-educadores ) [khan-academy-para-educadores](https://pt.khanacademy.org/khan-for-educators/khan-academy-para-educadores )*

#### Dica para quem quer incrementar a sua caminhada:

Aproveite a Khan para fazer uma associação com outra metodologia, por exemplo a sala de aula invertida.

#### Dica para quem quer arrasar na caminhada:

Participe do *Khanpeonato* que ocorre todos os anos e veja seus alunos ainda mais engajados.

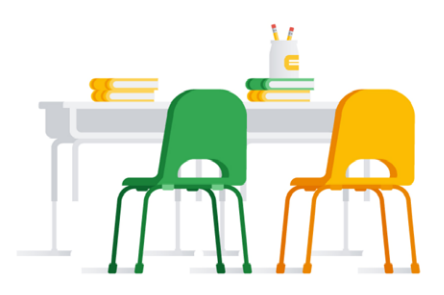

Você pode assistir o melhor detalhamento dessa prática (e muito mais) em: *<http://gg.gg/invertido>*

<span id="page-33-0"></span>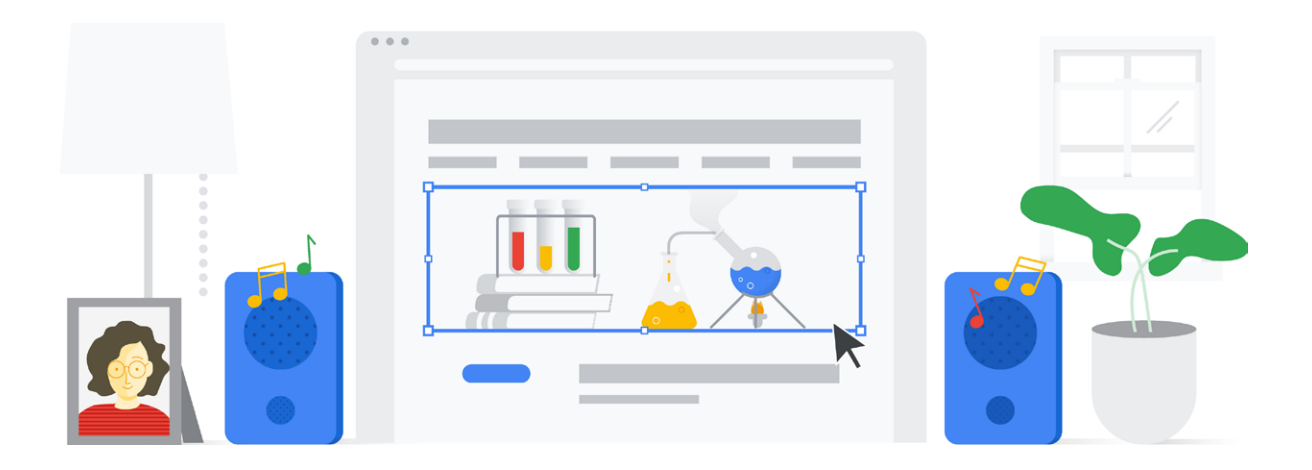

GEG On Air: Do analógico ao digital

16 Letras Embaralhadas com Google Jamboard por PH Rafael

17 Zerando a aula com o Google Meet (Dicas para um final de aula épico!) por Raphael Mota

# Letras Embaralhadas com Google Jamboard por PH Rafael

#### Objetivo pedagógico da prática:

<span id="page-34-0"></span>16

Estimular a percepção visual e cognitiva de modo que os alunos sejam capazes de ordenar e associar as palavras com a imagem exibida.

#### Habilidade desenvolvida com esta prática:

Como habilidade tecnológica, o aluno será capaz de manusear o mouse com mais facilidade ao ordenar as letras. Como habilidade pedagógica o aluno será capaz de ler novas palavras, construídas a partir da junção de sílabas conhecidas (nome de animais, profissões, objetos).

#### Veja como implementar a prática:

O professor tem duas opções de como disponibilizar a atividade para sua turma, seja no Google Sala de Aula ou disponibilizando o link como cópia para cada aluno, por meio do e-mail.

Recomenda-se fazer uso do Google Sala de Aula para melhor gerenciar as atividades e os alunos que a realizaram.

Em relação ao conteúdo da atividade, o professor pode escolher as imagens que irá utilizar de acordo com o conteúdo proposto. Pedirá aos alunos que acessem o Google Sala de Aula e realizem a atividade proposta, orientando-os a ordenar somente as letras para formar o nome da figura apresentada quadro a quadro.

#### Esta prática é melhor desenvolvida em/no:

1º e 2º ano do Ensino Fundamental

#### Essa prática pode ser realizada de:

Essa atividade pode ser realizada de qualquer lugar, desde que haja um computador com conexão à internet.

#### Material para te apoiar:

*[Google Jamboard](https://edu.google.com/intl/pt-BR_ALL/teacher-center/products/jamboard/?modal_active=none)* é utilizado nessa atividade.

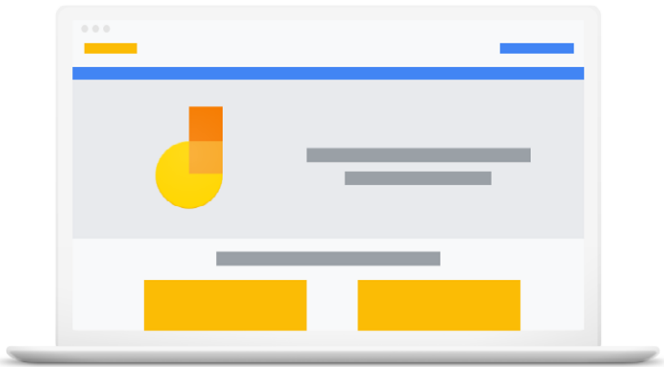

#### Compartilhei minha experiência no:

GEG On Air: Do analógico ao digital 16. Letras Embaralhadas com Google Jamboard por PH Rafael

#### Dica para quem vai começar a caminhada agora:

Explore todos os itens presentes no Jamboard para construção da sua atividade. Dessa forma, você desperta sua criatividade e verá mais possibilidades.

#### Dica para quem quer incrementar a sua caminhada:

Abra sua mente para expandir seus horizontes da criatividade, use essa atividade de várias maneiras que imaginar.

#### Dica para quem quer arrasar na caminhada:

Crie várias atividades com o Jamboard e compartilhe com professores. Tenho certeza que mesmo aqueles com pouca fluência digital, ficarão animados para aprender novos recursos.

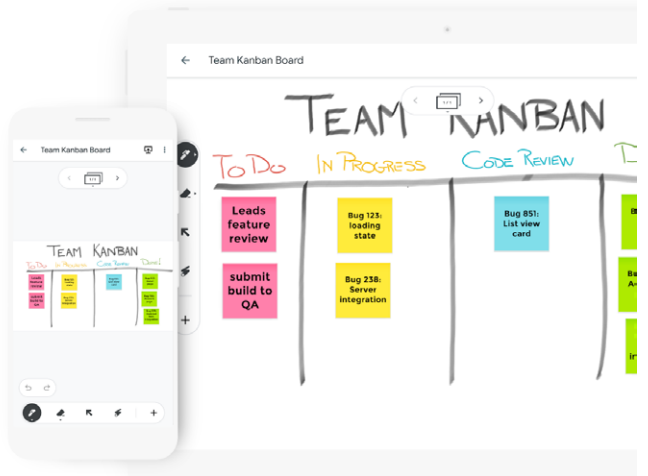

Você pode assistir o melhor detalhamento dessa prática (e muito mais) em: *[http://bit.ly/gegonair2](http://bit.ly/gegonair20)0*

### Zerando a aula com o Google Meet (Dicas para um final de aula épico!) por Raphael Mota

#### Objetivo pedagógico da prática:

Proporcionar ao professor uma forma significativa e consistente de encerrar suas aulas remotas no Google Meet.

#### Habilidade desenvolvida com esta prática:

Ao final desta atividade, o aluno será capaz de criar, expressar ideias e demonstrar propriedade e domínio do processo de aprendizagem.

#### Veja como implementar a prática:

Esse é um guia rápido de boas práticas e dicas que podem funcionar para dinamizar a saída da sua sala de aula, seja ela com paredes, com telas ou com teclados e mouses.

#### Esta prática é melhor desenvolvida em/no:

Ela é facilmente replicável em diferentes anos e níveis.

Essa prática pode ser realizada de: Qualquer lugar.

#### Material para te apoiar:

Google Meet (como plataforma principal) Link para as dicas: *[bit.ly/zerando-a-aula](http://bit.ly/zerando-a-aula)*

#### Dica para quem vai começar a caminhada agora:

Ela é utilizada em aulas remotas mas também é aplicável em aulas presenciais.

#### Dica para quem quer incrementar a sua caminhada:

O Google Meet é uma mega ferramenta para realização de encontros remotos e, para a aula online suas funcionalidades são ainda maiores quando as associamos à criatividade e expressão. Pedir para que o aluno encerre a aula com um momento de produção é um estratégia incrível para garantir que o momento de aula seja significativo.

#### Dica para quem quer arrasar na caminhada:

Se você quer estender ainda mais a gama de possibilidades com o Meet, uma boa ideia é pesquisar extensões dentro da Chrome Web Store, elas conseguem realizar ações incríveis e tornar essas dicas ainda mais envolventes e divertidas!

Você pode assistir o melhor detalhamento dessa prática (e muito mais) em: *[https://www.youtube.com/watch?v=D\\_bVCSFVQ-0](https://www.youtube.com/watch?v=D_bVCSFVQ-0)*

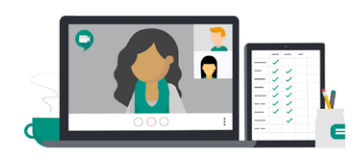

<span id="page-36-0"></span>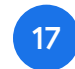

<span id="page-37-0"></span>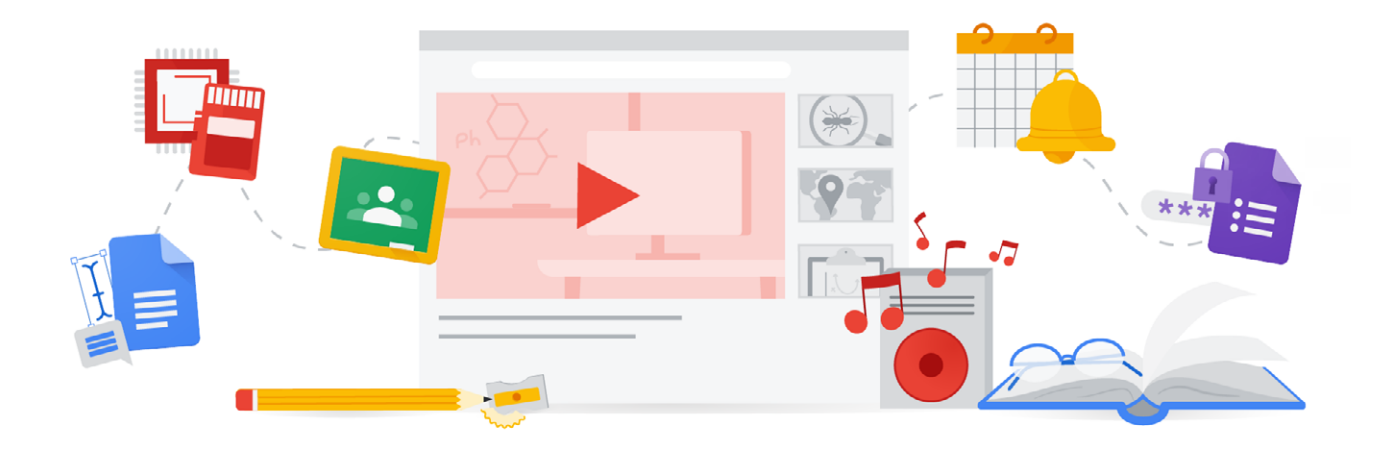

GEG On Air: Turbine suas aulas com conteúdo pronto

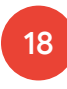

18 EducaMídia por Mariana Ochs

<span id="page-38-0"></span>EducaMídia por Mariana Ochs 18

#### Objetivo pedagógico da prática:

Explorar as novos letramentos necessários para ler, escrever e participar na sociedade conectada, navegando com segurança a superabundância de informações e desenvolvendo as habilidades de autoexpressão.

#### Habilidade desenvolvida com esta prática:

As habilidades de comunicação essenciais na era digital: leitura crítica das informações, produção ativa de conteúdos e participação responsável na sociedade.

#### Veja como implementar a prática:

O site do EducaMídia oferece conteúdos para a formação do professor e para a sala de aula, incluindo planos de aula completos e recursos pedagógicos. Os planos de aula são flexíveis e permitem adaptações a faixas etárias e contextos diversos. O Guia da Educação Midiática, disponível em PDF, traz uma série de sugestões para inserir a educação midiática na prática cotidiana de qualquer disciplina.

#### Esta prática é melhor desenvolvida em/no:

Ensino Fundamental 2 em diante.

#### Essa prática pode ser realizada de:

Qualquer lugar. Temos recursos e planos de aula flexíveis e ideias para adaptá-los a diversas situações.

#### Material para te apoiar:

Todas as ferramentas Google podem ser exploradas no contexto da leitura reflexiva e produção de mídias na escola: planejamento colaborativo e curadoria, com o Google Docs ou Jamboard, organização de insumos no Drive, criação e publicação de mídias com o Slides, YouTube e Google Sites. O Chromebook possibilita o acesso móvel e potencializa o uso de ferramentas de colaboração e criação em diversas linguagens como mapas, quadrinhos, infográficos, vídeo ou podcasts.

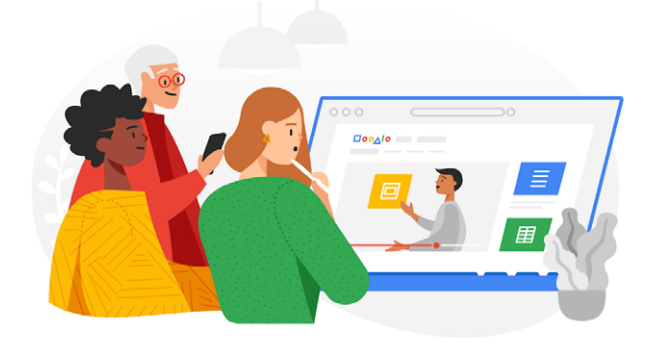

Compartilhei minha experiência no: GEG On Air: Turbine suas aulas com conteúdo pronto 18. EducaMídia por Mariana Ochs

#### Dica para quem vai começar a caminhada agora:

A educação para a informação começa por entender melhor as ferramentas que usamos cotidianamente. Por exemplo, aproveite uma pesquisa escolar para explorar como funciona e como aproveitar melhor o buscador do Google, identificando os resultados patrocinados e os orgânicos, e aprendendo a examinar as URLs para identificar de onde vêm as informações.

#### Dica para quem quer incrementar a sua caminhada:

Sempre que orientar um projeto criativo, faça com que seus alunos reflitam sobre suas escolhas e sua responsabilidade como autores de conteúdo. O Google Docs pode ser utilizado para criar roteiros, recolher as citações e evidências e planejar quais imagens iremos usar. Não se esqueça de explorar a questão dos direitos de uso na pesquisa de imagens!

#### Dica para quem quer arrasar na caminhada:

Potencialize a criatividade dos seus alunos através do "app smashing", ou a combinação criativa de ferramentas. Você pode, por exemplo, editar e publicar vídeos no YouTube e utilizá-los para criar narrativas sobre mapas no TourBuilder, ou criar uma narrativa multimídia no Google Sites incorporando vídeo, mapas e apresentações.

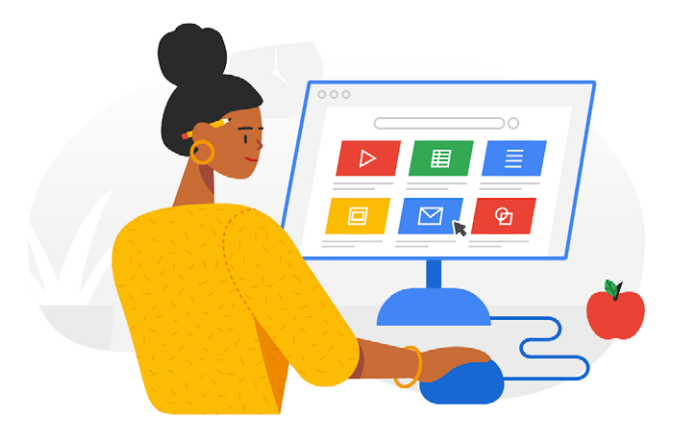

Você pode assistir o melhor detalhamento dessa prática (e muito mais) em: *<http://bit.ly/gegonair21>*

### <span id="page-40-0"></span>Conheça os Recursos do Google for Education

Confira todos nossos recursos disponíveis e seja o protagonista da sua própria aprendizagem!

Explore o *[Ensine de onde estiver](http://g.co/ensineemcasa)*, um portal com ferramentas e dicas necessárias para que professores, gestores e famílias ajudem os alunos a continuar aprendendo.

Conheça os *[recursos de aprendizagem a distância](https://edu.google.com/intl/pt-BR/latest-news/covid-19-support-resources/?modal_active=none)* para ajudar educadores, gestores e administradores de TI a manter os alunos envolvidos durante o período de fechamento das escolas.

Acesse nossos guias práticos e conheça dicas e estratégias para sua sala de aula virtual:

- *[Educação a distância com Google for Education;](http://services.google.com/fh/files/misc/ptversion_distancelearningwithgoogleforeducation.pdf)*
- *[Estratégias de ensino a distância para educadores;](http://services.google.com/fh/files/newsletters/distance_learning_strategies_for_educators_ptbr.pdf)*
- *[Guia rápido do Google Sala de Aula;](http://services.google.com/fh/files/misc/googlesaladeaula_guiarapido2020.pdf)*
- *[Dicas para o Aprendizado a Distância com o G](http://services.google.com/fh/files/misc/ensino_a_distancia_gsuite_chromebook.pdf)  [Suite & Chrome](http://services.google.com/fh/files/misc/ensino_a_distancia_gsuite_chromebook.pdf);*
- *[Apoiando o Ensino a Distância com Meet;](http://services.google.com/fh/files/misc/ptversion_enablingdistancelearning_hangoutsmeet.pdf)*
- *[Estratégias de ensino a distância para diretores de](http://services.google.com/fh/files/newsletters/distance_learning_for_education_leaders_ptbr.pdf)  [escolas;](http://services.google.com/fh/files/newsletters/distance_learning_for_education_leaders_ptbr.pdf)*
- *[Guia rápido de configuração de TI do G Suite for](http://services.google.com/fh/files/newsletters/gsuite_for_education_quickstart_it_setup_guide_march2020_ptbr.pdf)  [Education;](http://services.google.com/fh/files/newsletters/gsuite_for_education_quickstart_it_setup_guide_march2020_ptbr.pdf)*
- *[Guia de Ferramentas para pais e tutores.](http://services.google.com/fh/files/misc/pt_guardians_guide_directory.pdf)*

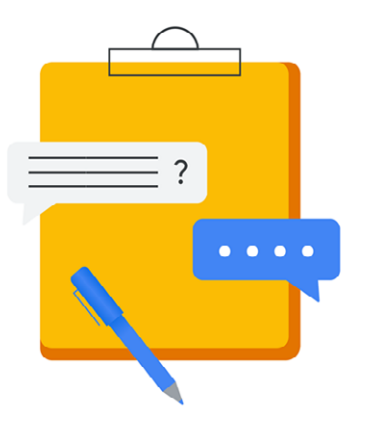

Aproveite nossos Treinamentos no *[Teacher Center](https://teachercenter.withgoogle.com/resources/general/details?key=ahpzfmd3ZWItZWR1LXRyYWluaW5nLWNlbnRlcnIcCxIPR2VuZXJhbFJlc291cmNlGICAqKzjo8cIDA)* e aprenda a usar nossas principais ferramentas para te apoiar no ensino a distância. *[Crie aulas interativas](https://teachercenter.withgoogle.com/fundamentals/unit?unit=56)* usando ferramentas como *[Google Sala de Aula](https://teachercenter.withgoogle.com/first-day-trainings/welcome-to-classroom?_ga=2.243250882.1776928511.1584979045-1160924822.1584747495)*, *[Google](https://teachercenter.withgoogle.com/first-day-trainings/welcome-to-google-slides?_ga=2.176148834.1776928511.1584979045-1160924822.1584747495&__utma=259588574.976377669.1585332461.1585332461.1585332461.1&__utmb=259588574.0.10.1585332461&__utmc=259588574&__utmx=-&__utmz=259588574.1585332461.1.1.utmcsr=(direct)|utmccn=(direct)|utmcmd=(none)&__utmv=-&__utmk=194590190)  [Apresentações](https://teachercenter.withgoogle.com/first-day-trainings/welcome-to-google-slides?_ga=2.176148834.1776928511.1584979045-1160924822.1584747495&__utma=259588574.976377669.1585332461.1585332461.1585332461.1&__utmb=259588574.0.10.1585332461&__utmc=259588574&__utmx=-&__utmz=259588574.1585332461.1.1.utmcsr=(direct)|utmccn=(direct)|utmcmd=(none)&__utmv=-&__utmk=194590190)*, *[Google Formulários](https://teachercenter.withgoogle.com/first-day-trainings/welcome-to-google-forms?_ga=2.146710260.1776928511.1584979045-1160924822.1584747495&__utma=259588574.976377669.1585332461.1585332461.1585332461.1&__utmb=259588574.0.10.1585332461&__utmc=259588574&__utmx=-&__utmz=259588574.1585332461.1.1.utmcsr=(direct)|utmccn=(direct)|utmcmd=(none)&__utmv=-&__utmk=194590190)* - aproveite [e](https://teachercenter.withgoogle.com/device_training/unit?unit=14) *[Conheça os Chromebooks](https://teachercenter.withgoogle.com/device_training/unit?unit=14)*.

Que tal conhecer o *[Edu OnAir](https://www.youtube.com/playlist?list=PLP7Bvyb3ap44TdD369-0VcisaAdW7A_ed)*? Uma série incrível de seminários on-line para ajudar você a aproveitar ao máximo as ferramentas e soluções do Google for Education e colocá-las em prática.

- *[Estratégia de educação a distância para líderes](https://www.youtube.com/watch?v=XDY5TUM_59s&list=PLP7Bvyb3ap44TdD369-0VcisaAdW7A_ed&index=2&t=13s)  [educacionais](https://www.youtube.com/watch?v=XDY5TUM_59s&list=PLP7Bvyb3ap44TdD369-0VcisaAdW7A_ed&index=2&t=13s)*
- *[Invertendo a sala de aula: do presencial para o](https://www.youtube.com/watch?v=ESx-J3l_SRw&list=PLP7Bvyb3ap44TdD369-0VcisaAdW7A_ed&index=3&t=3s)  [on-line](https://www.youtube.com/watch?v=ESx-J3l_SRw&list=PLP7Bvyb3ap44TdD369-0VcisaAdW7A_ed&index=3&t=3s)*
- *[Primeiro dia de aula com Google Classroom](https://www.youtube.com/watch?v=IwCcl9g8APQ&list=PLP7Bvyb3ap44TdD369-0VcisaAdW7A_ed&index=4&t=3s)*
- *[Educação Infantil e anos iniciais com uso da](https://www.youtube.com/watch?v=7iQ3OgXrjdk&list=PLP7Bvyb3ap44TdD369-0VcisaAdW7A_ed&index=7&t=7s)  [tecnologia](https://www.youtube.com/watch?v=7iQ3OgXrjdk&list=PLP7Bvyb3ap44TdD369-0VcisaAdW7A_ed&index=7&t=7s)*

#### Quer saber mais sobre o Google for Education?

*[Cadastre-se](https://inthecloud.withgoogle.com/gfe-latam/pt-br-opt-in.html)* para receber nossa newsletter diretamente na sua caixa de email com notícias, dicas de produtos, treinamentos, histórias de sucesso e muito mais!

- *[Sala de aula virtual para o Ensino Superior](https://www.youtube.com/watch?v=S9sbOOX-17w&list=PLP7Bvyb3ap44TdD369-0VcisaAdW7A_ed&index=5&t=3s)*
- *[Painel sobre Tecnologias Educacionais e](https://www.youtube.com/watch?v=zJ65uVysyj4&list=PLP7Bvyb3ap44TdD369-0VcisaAdW7A_ed&index=6&t=2s)  [Estratégias Pedagógicas para a sala de aula Online](https://www.youtube.com/watch?v=zJ65uVysyj4&list=PLP7Bvyb3ap44TdD369-0VcisaAdW7A_ed&index=6&t=2s)*

Nossas comunidades de Educadores Google (GEG), Trainers e Google Innovators estão a todo vapor criando e disponibilizando recursos para o ensino online - de professor para professor. Acesse os Recursos para Planos de Mobilização e Ensino Online no *[blog do GEG Brasil](http://comunidadegegbrasil.blogspot.com/2020/03/toquevirtualnocovid19.html)* e confira as dicas de estratégias e recursos para o ensino online neste *[guia](https://drive.google.com/file/d/1Whd_QPZNdxmUjyc_Bl5s5Ob4Sqwht4rs/view)*. Assista às sessões anteriores do GEG on Air no *[canal do GEG](https://www.youtube.com/channel/UCMZJKaUg8qyU1gMxARWHTNw)  [Brasil](https://www.youtube.com/channel/UCMZJKaUg8qyU1gMxARWHTNw)* e confira a agenda dos próximos encontros.

Assista o *[Edu em 90](https://www.youtube.com/playlist?list=PLP7Bvyb3ap45Gu2hU2Atyv2e5EiG5rX1f)*, uma série de vídeos curtos onde educadores falam sobre suas experiências em sala de aula e dão dicas para que você traga cada vez mais inovação para suas aulas.

Confira a série especial do EdueDai Podcast em parceria com o Google for Education:

- Episódio 1: *[Minha aula virou on-line: e agora?](https://soundcloud.com/eduedaipodcast/minha-aula-virou-on-line-e-agora)*
- Episódio 2: *[Dicas para dinamizar a sala de aula](https://soundcloud.com/eduedaipodcast/a-sala-de-aula-em-tempos-de-coronavirus-episodio-2-dicas-para-dinamizar-a-sala-de-aula-on-line?fbclid=IwAR1Cy9C_nHxi12VO88W6Co9utrCNUo4YaYMZl7pPl69cCZSm5nNK0Ao1_oE)  [on-line](https://soundcloud.com/eduedaipodcast/a-sala-de-aula-em-tempos-de-coronavirus-episodio-2-dicas-para-dinamizar-a-sala-de-aula-on-line?fbclid=IwAR1Cy9C_nHxi12VO88W6Co9utrCNUo4YaYMZl7pPl69cCZSm5nNK0Ao1_oE).*
- Episódio 3: *[Ensino remoto emergencial](https://soundcloud.com/eduedaipodcast/ensino-remoto-emergencial?in=eduedaipodcast/sets/temporada-11-a-sala-de-aula-em)*
- Episódio 4: *[Ensine em Casa](https://soundcloud.com/eduedaipodcast/ensineemcasa?in=eduedaipodcast/sets/temporada-11-a-sala-de-aula-em)*
- Episódio 5: *[Atualizações e possibilidades do](https://soundcloud.com/eduedaipodcast/a-sala-de-aula-em-tempos-de-coronavirus-episodio-5-atualizacoes-e-possibilidades-do-google-meet?in=eduedaipodcast/sets/temporada-11-a-sala-de-aula-em)  [Google Meet](https://soundcloud.com/eduedaipodcast/a-sala-de-aula-em-tempos-de-coronavirus-episodio-5-atualizacoes-e-possibilidades-do-google-meet?in=eduedaipodcast/sets/temporada-11-a-sala-de-aula-em)*
- Episódio 6: *[Trilhas de aprendizagem Programa](https://soundcloud.com/eduedaipodcast/a-sala-de-aula-em-tempos-de-coronavirus-episodio-5-atualizacoes-e-possibilidades-do-google-meet-1?in=eduedaipodcast/sets/temporada-11-a-sala-de-aula-em)  [Simplifica](https://soundcloud.com/eduedaipodcast/a-sala-de-aula-em-tempos-de-coronavirus-episodio-5-atualizacoes-e-possibilidades-do-google-meet-1?in=eduedaipodcast/sets/temporada-11-a-sala-de-aula-em)*

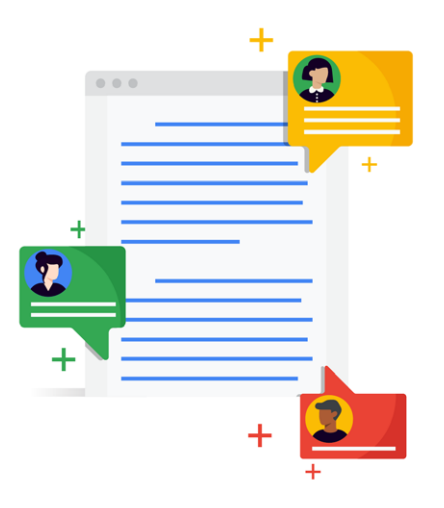

#### Quer saber mais sobre o Google for Education?

Você também pode encontrar mais informações no *[Blog do Google Brasil](https://brasil.googleblog.com/2020/03/google-for-education-corona-distancia.html)*, além dos canais oficiais do Google for Education no *[Twitter](https://twitter.com/GoogleForEdu)* e *[Facebook](https://www.facebook.com/GoogleforEducation/)*.

<span id="page-42-0"></span>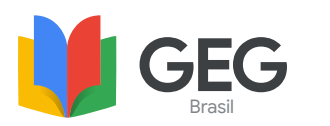

Diretório

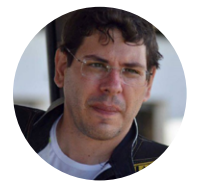

André César Wanderley Gomes *Professor de Gestão de Projetos e Gamer* GEG Olinda andre.cesar@gmail.com

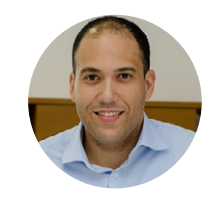

Damione Damito Sanches Sigalas Dameão da Silva *Professor e Podcaster* GEG Campinas

damionedamito@gmail.com

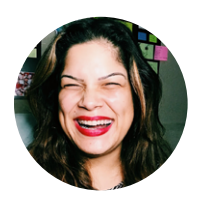

Danielle Veronezi *Pedagoga e Designer*  GEG Brasília dveronezi@gmail.com

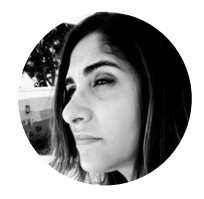

#### Daniele Cristina Pimenta de Paoli Viana *Professora de História das redes*

*pública e particular* GEG Vila Velha dpaoli@nepes.com.br

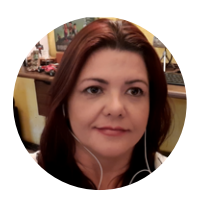

Verónica Andrea Peralta Meléndez *Empreendedora e Educadora*  GEG Santo André vmelendez10@gmail.com

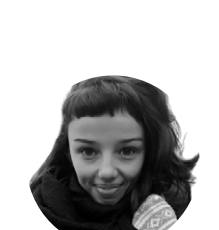

Dominique Nogueira Gogolevsky *Midiáloga e Professora de mídia*  Google Innovator dominiquegogolevsky@gmail.com

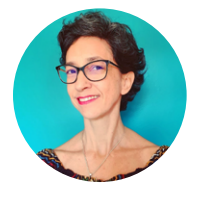

Clarissa Bezerra *Antropóloga e Educadora*  GEG Brasília clarissabezerra@gmail.com

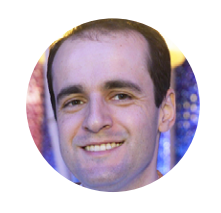

Silvio Augusto Moreira da Rocha Miranda *Bacharel em Medicina Veterinária, licenciado em Biologia e Professor no Ensino Médio* GEG Brasília

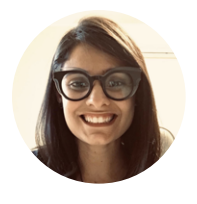

Daiane Grassi *Pedagoga e Professora Universitária* Google Innovator daianegrassi@gmail.com

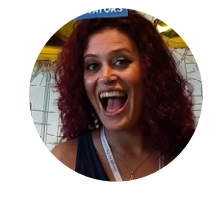

Priscilla Battini Prueter *Maestrina e Professora Universitária* GEG Curitiba

priscillaprueter@gmail.com

silviovet1@gmail.com

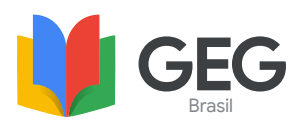

Diretório

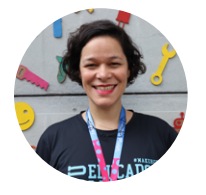

Roberta Freitas *Educadora apaixonada* GEG Rio de Janeiro robertafreitasmachado@gmail.com

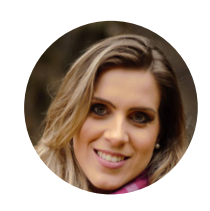

#### Natália De Nadai

*Designer Instrucional e Gestora de projetos educacionais*  GEG Campinas ndenadai@gmail.com

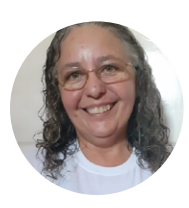

Francisca Auderlania de Oliveira Dias *Pedagoga e Especialista em Psicologia e Docência*  GEG Lavras da Mangabeira

fauderlania68@gmail.com

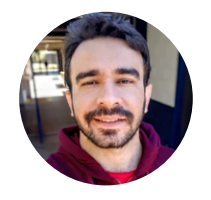

#### Paulo Henrique Rafael de Sousa (PH Rafael)

*Esp. em Educação Tecnológica e Professor de Tecnologias Educacionais* GEG Uberaba phenrafael@gmail.com

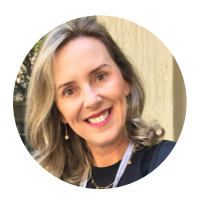

Vânia de Fátima Flores Paiva *Pedagoga e Professora Universitária*  Google Innovator e Trainer GEG Varginha vaniaflores.sp@gmail.com

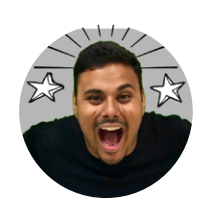

#### Raphael de Miranda Mota

*Professor e Consultor de inovação e transformação digital na educação* GEG Duque de Caxias motarphl@gmail.com

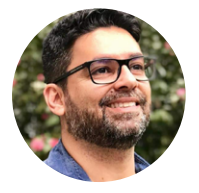

Márcio Gonçalves *Professor universitário e Pesquisador* GEG Rio de Janeiro marciog.goncalves@gmail.com

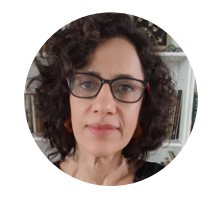

### Mariana Ochs

*Designer, Jornalista e Educadora* GEG Rio de Janeiro marianaochs@palavraaberta.org.br

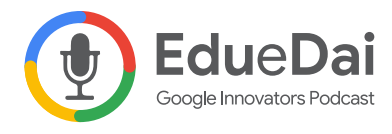

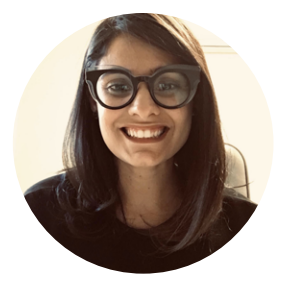

#### Daiane Grassi

Pedagoga

Especialista em Informática na Educação. Mestre em Educação e Doutoranda em Design e Tecnologia. Google Innovator e Trainer. Professora Universitária. Consultora Edtech. Co-host no #EdueDaiPodcast, um podcast feito de professores para professores, com dicas e compartilhamentos de histórias sobre sala de aula e tecnologia.

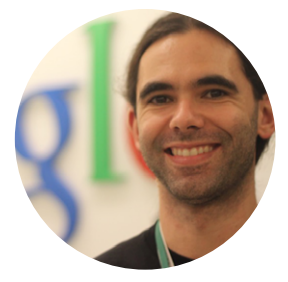

#### Eduardo Isaia Filho

Bacharel em Ciência da Computação

Mestre em Ciência da Computação. Google Innovator e Trainer. Professor Universitário. Consultor Edtech. Co-host no #EdueDaiPodcast, um podcast feito de professores para professores, com dicas e compartilhamentos de histórias sobre sala de aula e tecnologia.

#### Edu e Dai Podcast

A dupla de professores Edu e Dai é a voz da nova educação. Eles são Google Innovators e co-criadores do podcast #EduedaiPodcast, um espaço feito para compartilhar experiências e histórias com ferramentas do Google for Education. A cada episódio no *[eduedai.com.br](http://eduedai.com.br)* a dupla traz a vivência de quem está dentro de sala de aula com a motivação de acreditar que o acesso à educação muda a realidade de alunos, famílias e professores.

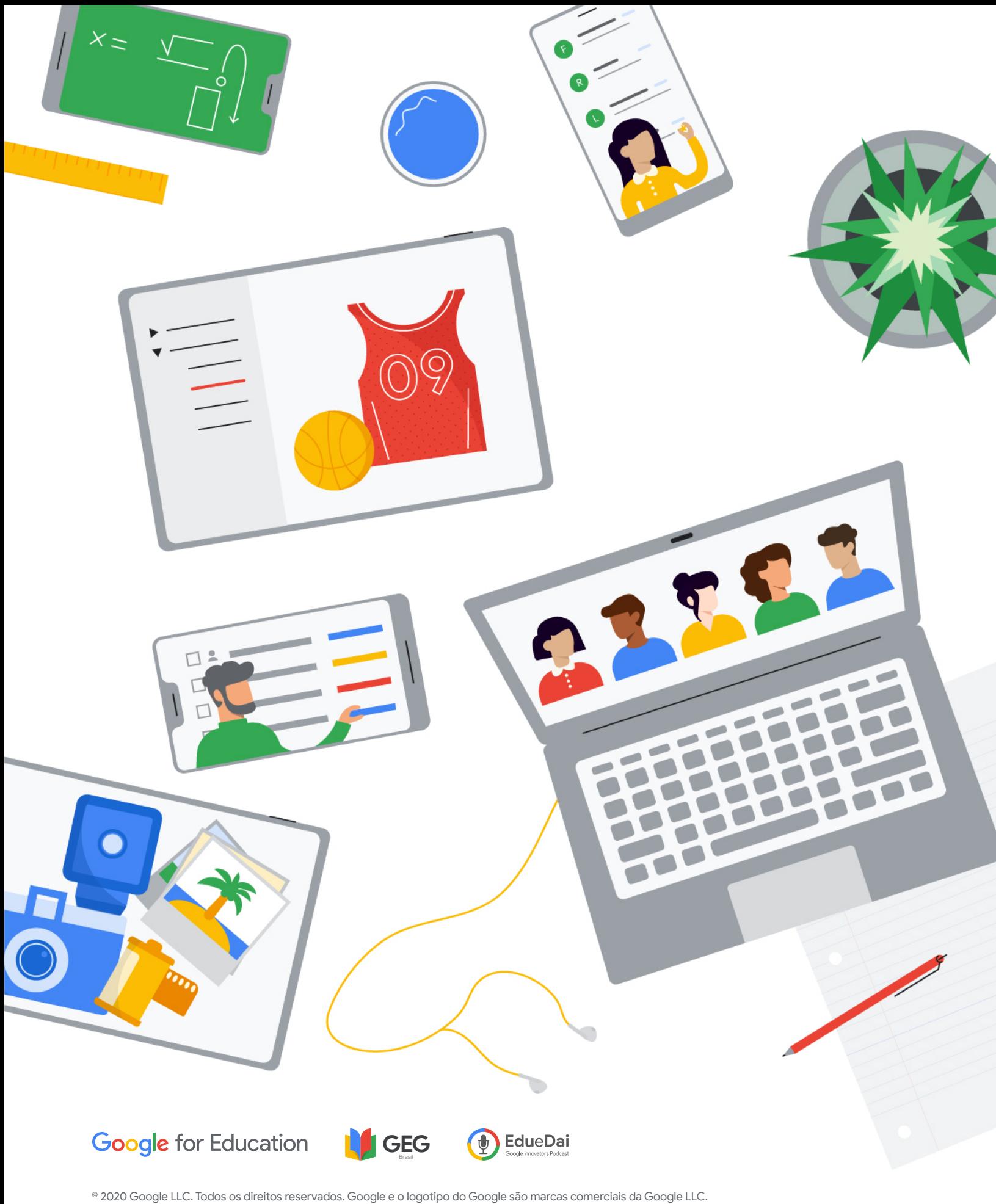

Todos os outros nomes e logotipos de empresas, programas e produtos podem ser marcas comerciais das respectivas empresas com as quais estão associados.